**Bachelorarbeit** 21. Juni 2007

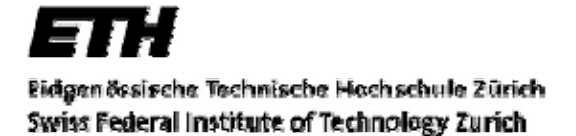

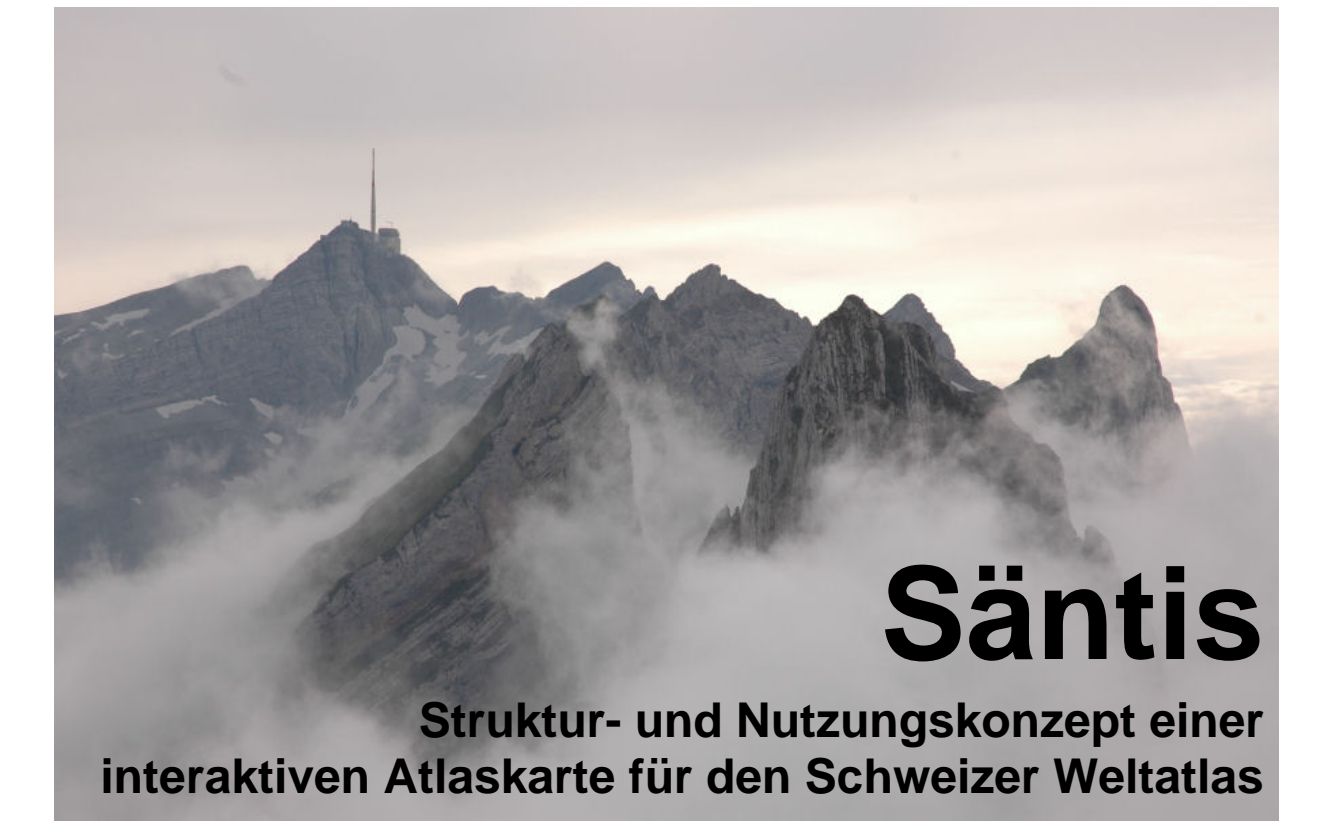

#### **Autorin**

Christine Feurer Im Pantloo 5 8600 Dübendorf

044 820 18 68 cfeurer@student.ethz.ch

Geomatik und Planung BSc 6.Semester

#### **Leitung**

Prof. Dr. Lorenz Hurni

Institut für Kartografie ETH Zürich

**Betreuer**

Dr. Christian Häberling christian.haeberling@karto.baug.ethz.ch

# **I. Vorwort**

Die vorliegende Arbeit ist im Rahmen einer Bachelorarbeit im sechsten Semesters des Studiengangs Geomatik und Planung im Departement für Bau, Umwelt und Geomatik (D-Baug) an der ETH Zürich entstanden.

Da Karten schon immer eine grosse Faszination auf mich ausgeübt haben, war schnell klar, dass ich auch meine Bachelorarbeit in diesem Bereich ansiedeln wollte. Von den Arbeiten, welche vom Institut für Kartografie ausgeschrieben wurden, hat mich ein Thema sofort interessiert. Es war die Arbeit, in welcher Konzept und Erstellung einer computergestützten thematischen Karte im Bereich "Umwelt und Naturschutz" erarbeitet werden sollte. Als Betreuer dieser Arbeit war Dr. Christian Häberling vermerkt. Im Laufe der ersten Besprechungen mit ihm, sind wir dann immer mehr vom eigentlich ausgeschrieben Thema abgekommen und haben uns schlussendlich auf eine Fortsetzung von Matthias Dieners Arbeit "Oberengadin, Gedankenmodell einer interaktiven Karte für den Schulunterricht" geeinigt. Diese Arbeit lehnt sich an ein Projekt, welches zurzeit am Institut für Kartografie läuft und sich mit der Umsetzung des analogen Schweizer Weltatlas (SWA) in eine digitale interaktive Version beschäftigt.

Der Entscheid mit welcher Karte des SWA ich mich beschäftigen möchte war schnell gefällt. Die Karte des Gebietes Säntis, war für mich perfekt. Zu dieser Region habe ich eine starke Beziehung, da ich seit meinem ersten Lebensjahr in Wildhaus meine Winterferien und in einer Alphütte unterhalb des Hohen Kasten meine Sommerferien verbracht habe.

Dank gebührt an erster Stelle meinem Betreuer, Dr. Christian Häberling, Mitarbeiter am Institut für Kartographie der ETH Zürich. Er hat sich viel Zeit für meine Aufgabe genommen, das ganze Vorgehen kritisch verfolgt und verschiedene Anregungen und Verbesserungsvorschläge eingebracht.

Für die angenehme und aufbauende Zusammenarbeit möchte ich mich bei Noemi Neuenschwander, welche das gleiche Thema behandelte, bedanken.

Bedanken möchte ich mich aber auch bei all jenen Personen, welche durch konstruktive Kritik, Einbringen guter Ideen oder anderweitiger Unterstützung zum Gelingen dieser Arbeit beigetragen haben und die ich hier nicht namentlich aufgeführt habe.

# **II. Zusammenfassung**

Der Schweizer Weltatlas (SWA) ist zurzeit nur als gedruckte Version erhältlich und wird im Geografieunterricht der Oberstufe als Lehrmittel benützt. In Zukunft soll aber auch eine interaktive Web-Version des Schweizer Weltatlas verfügbar sein.

Im Rahmen dieser Bachelorarbeit soll ein Konzept zur Struktur und Nutzung einer solchen interaktiven Lösung erarbeitet und deren Umsetzung an einem Beispiel illustriert werden. Als Beispielkarte wurde die Karte Säntis des SWA gewählt.

Der Aufbau des Konzepts kann grösstenteils aus der Semesterarbeit von Matthias Diener [1] übernommen werden. Matthias Diener hat sein Konzept in vier Teilbereiche unterteilt, wobei der Teil der Unterrichtformen in dieser Arbeit nicht behandelt wird.

In dieser Arbeit werden die folgenden drei Teilbereiche untersucht:

#### • **Thematik**

Für topografisch-thematische Karten sollen mögliche Themen gesucht werden.

#### • **Darstellungsformen**

Verschiedene Darstellungsformen für interaktive Karten werden gezeigt und erklärt.

#### • **Interaktionsmöglichkeiten**

Eine breite Anzahl von Interaktionsmöglichkeiten wird aufgelistet.

Diese drei Bereiche werden vorerst getrennt und unabhängig vom späteren Kartenbeispiel Säntis betrachtet. Die Resultate der ausgearbeiteten Teilbereiche werden dann in einem nächsten Schritt auf die ausgewählte Karte Säntis angewendet.

Die digitalen Daten der Säntiskarte werden in einem Adobe Illustrator File aufbereitet und neu strukturiert. Ein mögliches Layout der Karte wird erarbeitet. Mit Hilfe des Programms Microsoft PowerPoint werden die Interaktionen zur besseren Darstellung animiert.

# III. Inhaltsverzeichnis

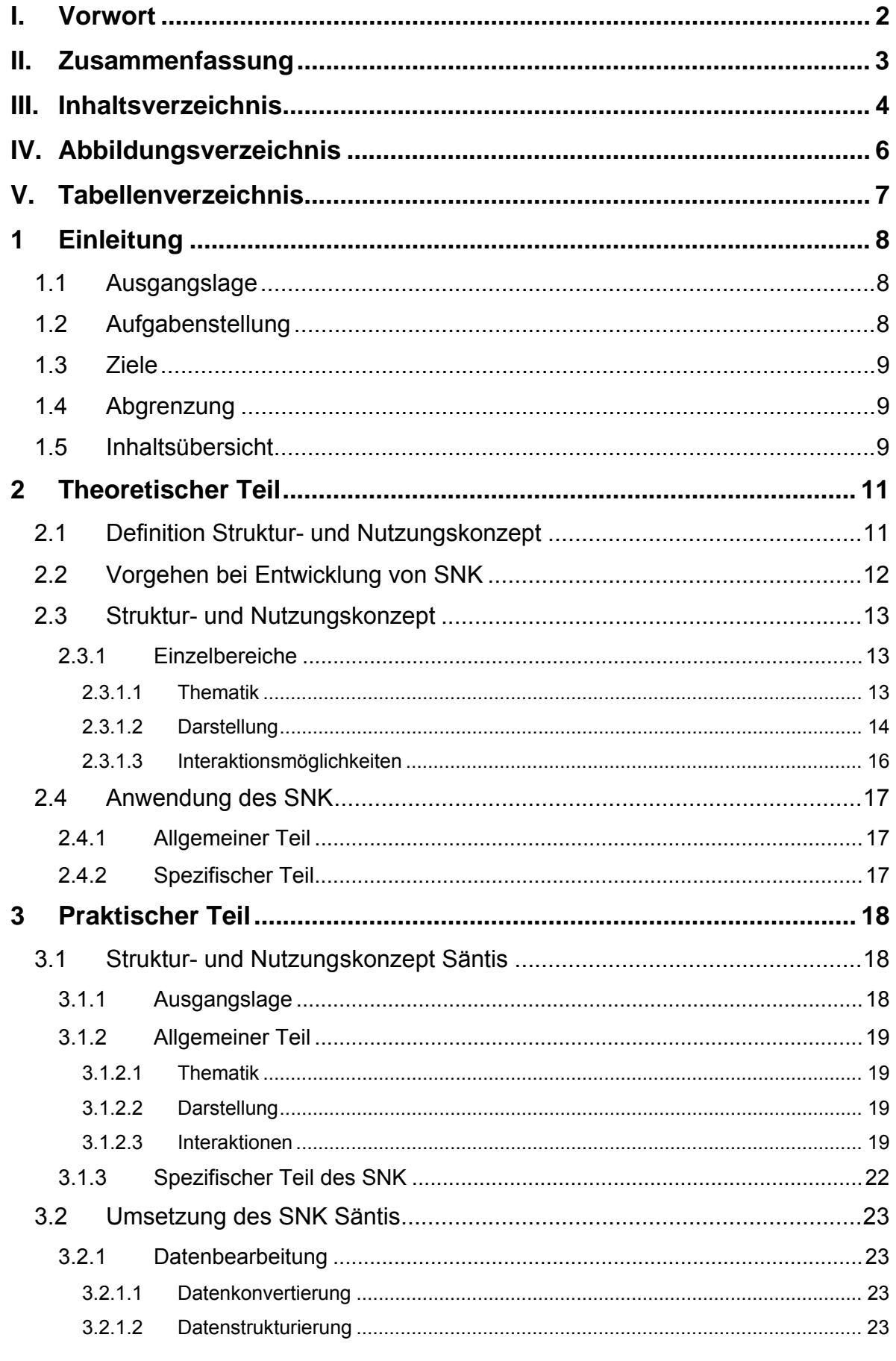

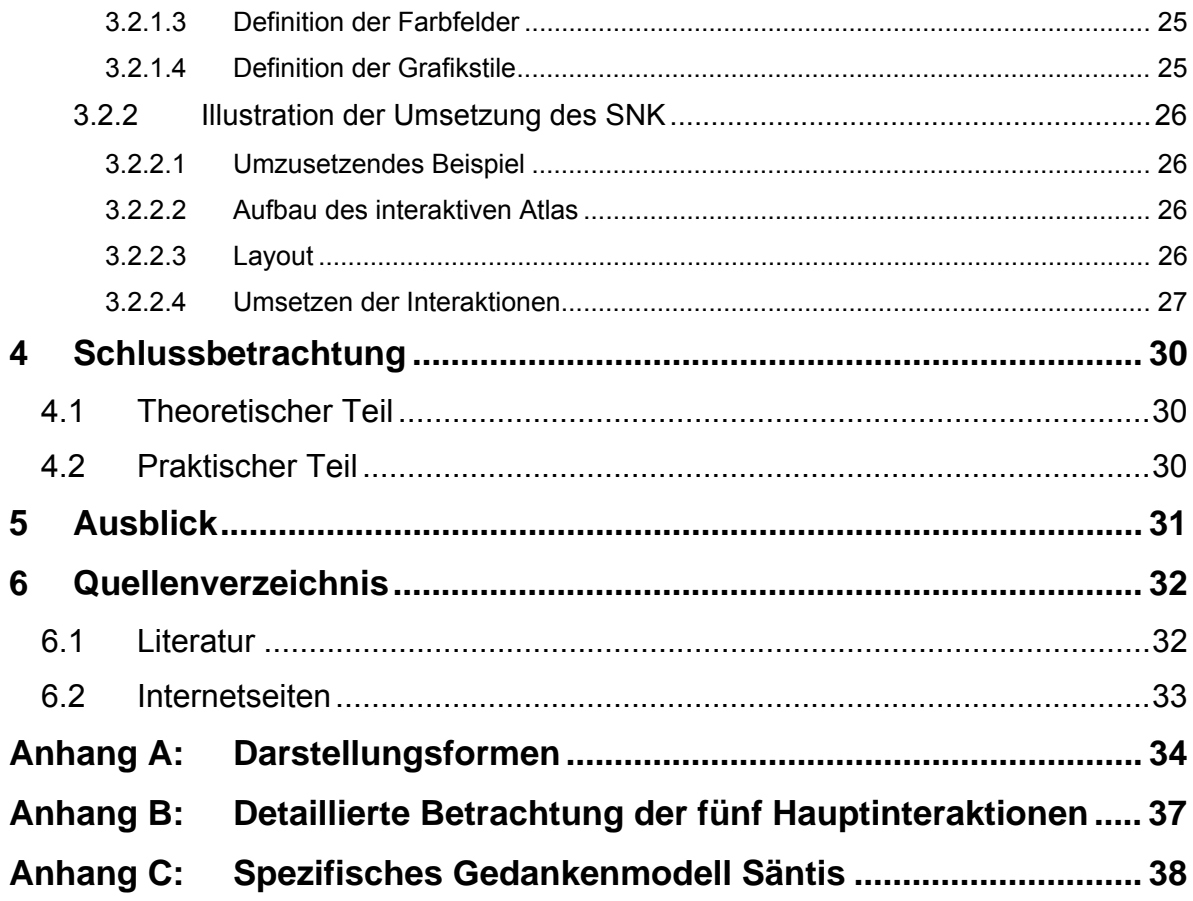

# **IV. Abbildungsverzeichnis**

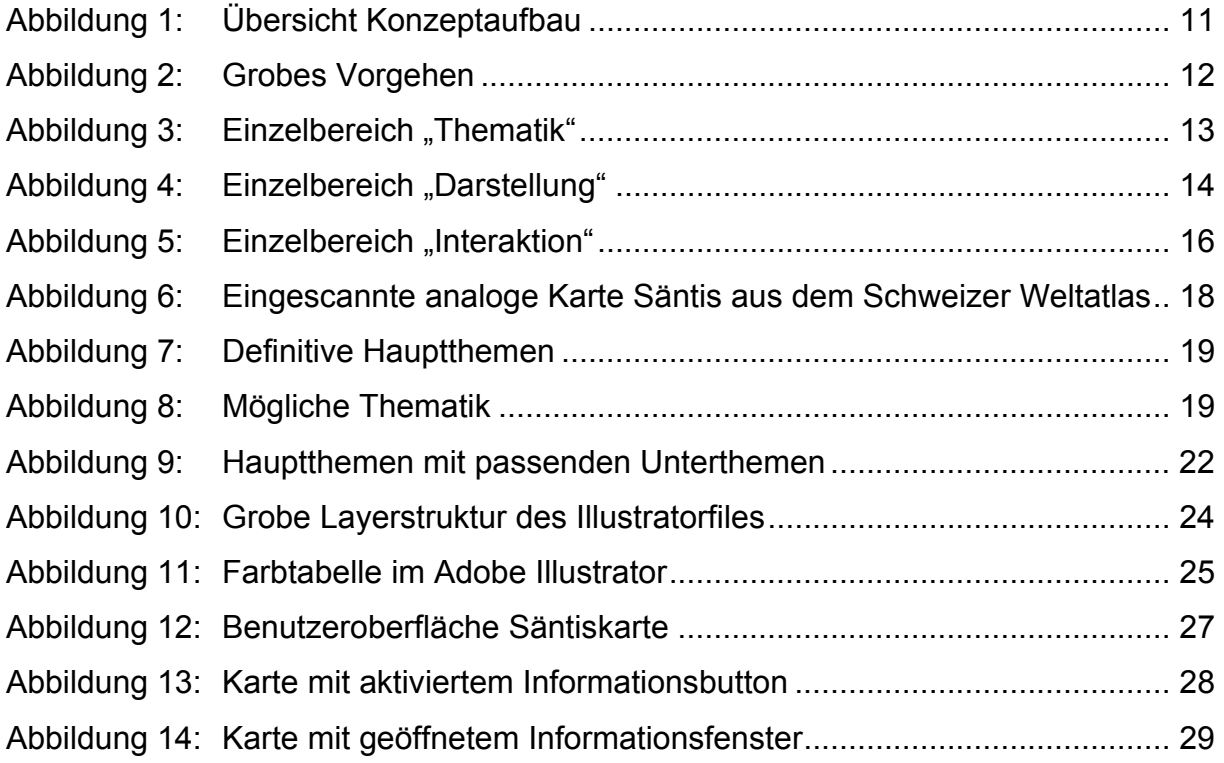

# **V. Tabellenverzeichnis**

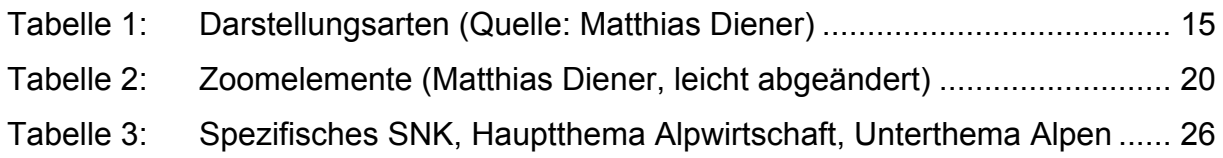

# **1 Einleitung**

# **1.1 Ausgangslage**

Der Schweizer Weltatlas (SWA) ist zurzeit nur als gedruckte Version erhältlich. In Zukunft soll aber auch eine interaktive Web-Version des Schweizer Weltatlas verfügbar sein. Das Zielpublikum sind Schüler der ersten und zweiten Oberstufe (7. – 13. Schuljahr).

Die Basisdaten der gewählten SWA-Karte (Säntis) liegen im Freehand-Format vor. Matthias Diener hat diesen Sommer bereits im Rahmen seiner Semesterarbeit ein Gedankenmodell (Konzept) zur Entwicklung einer interaktiven Karte entworfen und dieses dann auf seine Wahlkarte Oberengadin des SWA angewendet und illustriert. Zudem beschäftigt sich Noemi Neuenschwander mit dem gleichen Bachelorthema, was ermöglicht, dass wir uns mit dem eher theoretischen Teil dieser Arbeit gemeinsam befassen können.

# **1.2 Aufgabenstellung**

In dieser Bachelorarbeit soll ein Struktur- und Nutzungskonzept (SNK) zur Entwicklung einer interaktiven, webbasierten Schulkarte erarbeitet werden. Dieses Struktur- und Nutzungskonzept soll dann auf eine freiwählbare Karte des SWA angewendet werden.

Die Arbeit lässt sich grob in zwei Bereiche gliedern, einen theoretischen Teil und einen praktischen Teil:

Der erste Schritt ist die Erarbeitung des SNK. Diese Arbeit basiert vor allem auf der Weiterentwicklung und Anpassung des Gedankenmodells, das bei der Semesterarbeit von Matthias Diener entstanden ist. Dieser Prozess ist reine Denkarbeit und wird zusammen mit Noemi Neuenschwander ausgeführt. Mit Hilfe der Methode des Brainstormings und anschliessender gemeinsamer Besprechung wird so ein neues, auf unsere Bedürfnisse angepasstes SNK konstruiert.

Der zweite Schritt ist die Anwendung des SNK auf die ausgewählte Karte Säntis des SWA. Dieser Teilbereich der Arbeit ist nun wieder völlig alleine zu bewerkstelligen.

Die Daten der Säntiskarte liegen im Freehand Format vor und müssen als erstes in eine Adobe Illustrator Datei überführt werden. Danach muss eine optimale Neu-Strukturierung der Daten erfolgen. Erst nach diesen zwei Arbeitsschritten folgt die grafische Darstellung des ausgearbeiteten Beispieles mit Hilfe der Programme Adobe Illustrator und Microsoft Powerpoint.

### **1.3 Ziele**

Ziel dieser Arbeit ist die Entwicklung eines Struktur- und Nutzungskonzepts zur Gestaltung einer webbasierten, interaktiven Karte, welche für den Geografieunterricht benötigt werden kann.

Da der neue SWA für verschiedene Schulstufen attraktiv und unterrichtsgerecht gestaltet sein muss, hat er vielen verschieden Bedürfnissen gerecht zu werden. Angestrebt wird eine Web-Applikation die genau all diese Punkte beinhaltet. Eine solche Web-Applikation könnte auch für verschiede andere Fachrichtungen (Geschichte, Wirtschaft,…) spezifisch ausgearbeitet werden.

# **1.4 Abgrenzung**

In dieser Arbeit steht die Weiterentwicklung des Struktur- und Nutzungskonzepts, sowie dessen Anwendung auf die Säntiskarte im Vordergrund. Weggelassen wird der für eine Schulkarte wichtige Teil der Pädagogik. Allein diesen zu bearbeiten würde das Pensum einer ganzen Bachelorarbeit einnehmen.

Die Illustration eines Beispieles für die Umsetzung wird nur auf gröbster Stufe vollzogen. Das heisst, die vorgesehenen Interaktionsmöglichkeiten werden nicht programmiert, sondern nur illustriert. Auch erfüllt die Illustration nicht die Anforderungen einer kartografisch fein säuberlich ausgearbeiteten Karte, sondern stellt nur eine Simulation eines möglichen Endproduktes dar.

# **1.5 Inhaltsübersicht**

#### **Theoretischer Teil**

 $\overline{a}$ 

Der theoretische Teil beschäftigt sich ausschliesslich mit dem allgemeinen Strukturund Nutzungskonzept. Der Begriff wird klar definiert und das Vorgehen zur Entwicklung des SNK wird erläutert. Weiter werden alle drei Einzelbereiche detailliert beschrieben. Abschliessend folgt eine Erklärung zur Anwendung des SNK.

#### **Praktischer Teil**

In diesem Bereich der Arbeit wird die spezifische Anwendung des SNK auf die Säntiskarte des SWA behandelt. Zudem wird das Vorgehen bei der Datenstrukturierung und der Umsetzung der Illustration des spezifischen SNK diskutiert.

#### **Schlussbetrachtung**

Anhand der Schlussbetrachtung sollen mögliche Komplikationen und deren Verbesserungsvorschläge aufgezeigt werden.

#### **Aussicht**

Dieser Abschnitt befasst sich mit weiteren Verwendungsmöglichkeiten oder Fortsetzungen der Arbeit.

# **2 Theoretischer Teil**

# **2.1 Definition Struktur- und Nutzungskonzept**

Zu Beginn dieser Arbeit führten die noch nicht klar definierten Begriffe zu grossen Verwirrungen und Unsicherheiten. So lautete die Aufgabenstellung am Anfang gleich wie diejenige von Matthias Diener: Gedankenmodell einer interaktiven Schulkarte. Den Begriff Gedankenmodell klar zu definieren gelang auch nach mehreren Tagen nicht, und führte immer wieder zu Missverständnissen zwischen Betreuer und Studentin. Schliesslich fassten wir den Entschluss das ganze Wortgebilde aus der Arbeit zu streichen, und durch ein neues Wort zu ersetzen. So entstand der jetzige Titel "Struktur- und Nutzungskonzept einer interaktiven Atlaskarte für den Schweizer Weltatlas". Aber auch dieser Begriff hatte es in sich. Die mehrmalige, unterschiedlich gemeinte Erwähnung des Wortes Konzept innerhalb der ganzen Bachelorarbeit führte wiederum zu Unklarheiten.

Dieses Problem kann aber anhand einer einfachen Grafik schnell geklärt werden.

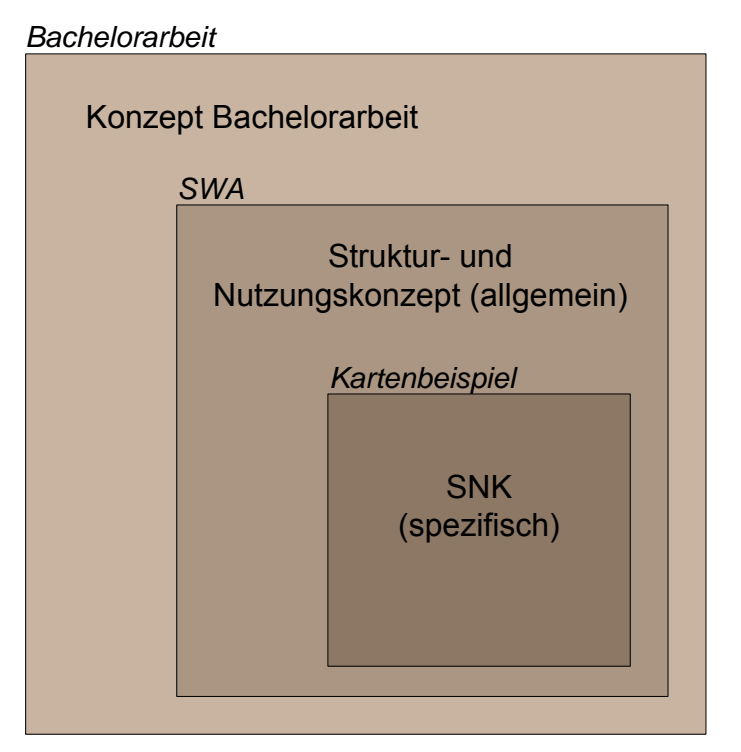

**Abbildung 1: Übersicht Konzeptaufbau** 

Mit *Konzept Bachelorarbeit* ist das Konzept das am Anfang einer jeder grösseren Arbeit steht gemeint, welches das Vorgehen klar regelt und jeder Zeit wieder als Kontrolle verwendet werden kann.

*Struktur- und Nutzungskonzept SWA* ist das erarbeitete Konzept, welches allgemein zur Herstellung von interaktiven, webbasierten Schulkarten zur Hand genommen werden kann.

Das Konzept das im kleinsten Block dargestellt ist, ist das auf die ausgewählte Karte Säntis angewendete, Struktur- und Nutzungskonzept.

### **2.2 Vorgehen bei Entwicklung von SNK**

Mit Hilfe des unten dargestellten Schemas sollen die Phasen der Erarbeitung des Struktur- und Nutzungskonzepts und dessen Anwendung klar gemacht werden.

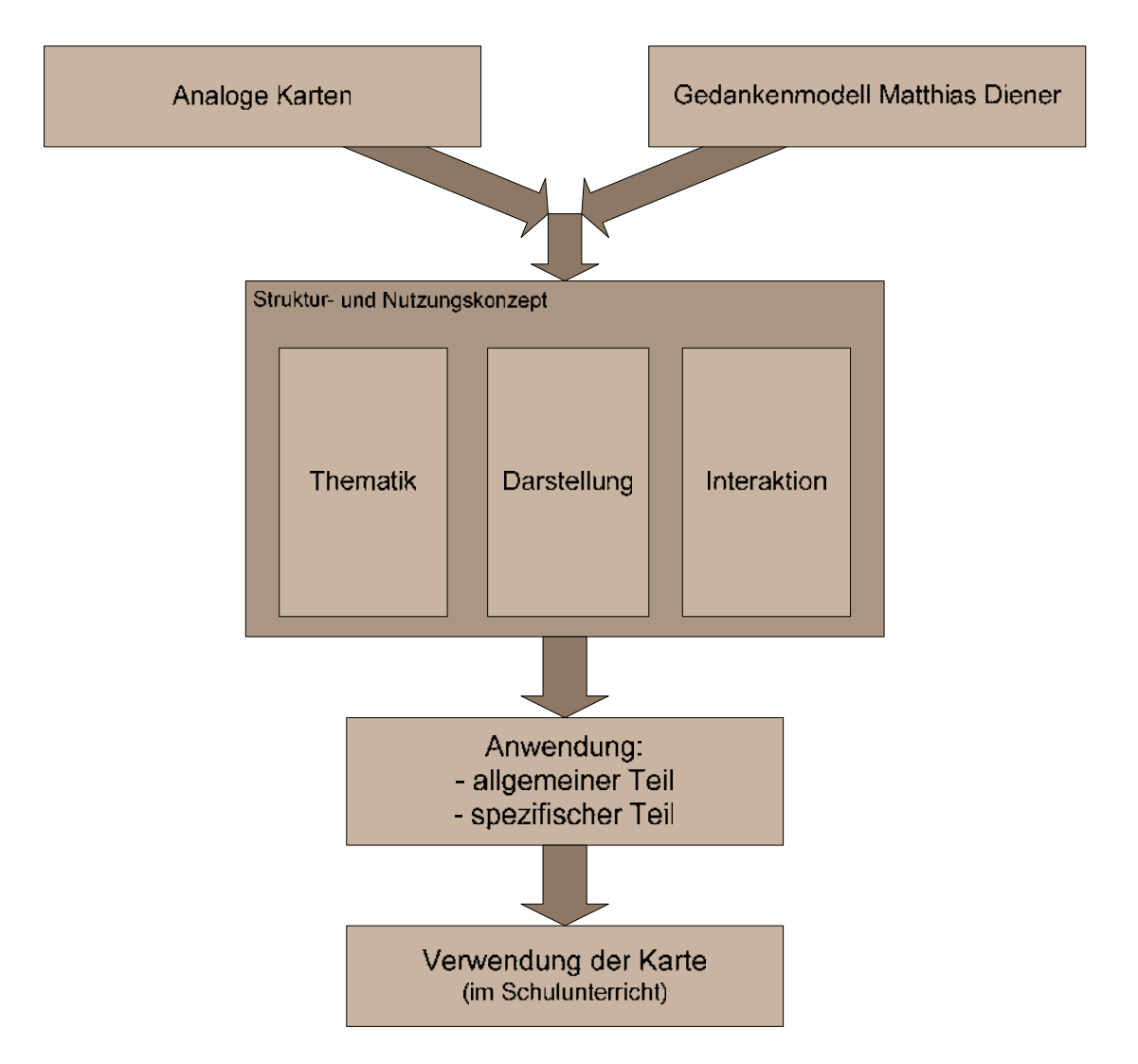

**Abbildung 2: Grobes Vorgehen** 

Durch Betrachten von mehreren analogen Karten und dem Gedankenmodell von Matthias Diener, wurde der Entscheid gefasst, das SNK in drei Einzelbereiche zu unterteilen. Diese drei Bereiche, Thematik, Darstellung und Interaktionsmöglichkeiten werden einzeln und völlig unabhängig von einer spezifischen Karte behandelt.

Die Anwendung des SNK kann in zwei Bereiche unterteilt werden, in einen allgemeinen und einen spezifischen Teil. Im allgemeinen Teil werden die für die ganze Karte gültigen Punkte behandelt. Die Anwendung des Spezifischen Teils wird mit Hilfe einer Tabelle durchgeführt, welche iterativ ausgefüllt werden kann.

### **2.3 Struktur- und Nutzungskonzept**

#### **2.3.1 Einzelbereiche**

Im Folgenden werden die drei Einzelbereiche Thematik, Darstellung und Interaktion beschrieben. Durch diese Unterteilung soll die spezifische Anwendung des SNK auf eine Karte erleichtert werden - sie hilft den komplexen Aufbau einer jeden Karte besser zu überblicken. Jedes Unterkapitel soll als Teil des gesamten SNK verstanden werden.

#### **2.3.1.1 Thematik**

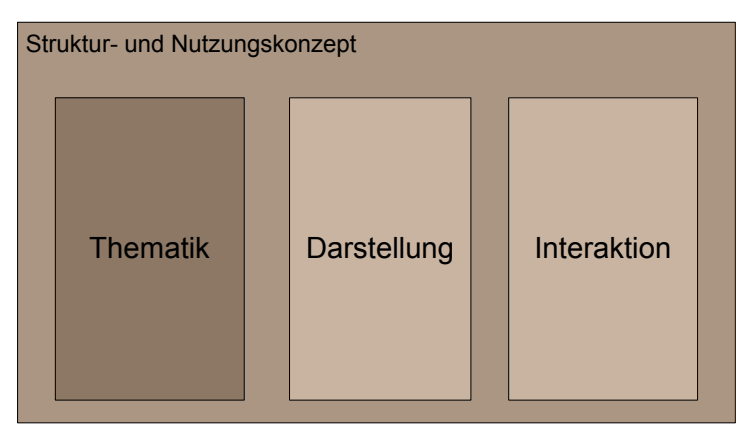

Abbildung 3: Einzelbereich "Thematik"

Im Bereich Thematik stehen einem unendlich viele Möglichkeiten zur Verfügung. Wichtig ist, dass man zu Beginn einer Kartenherstellung klare Strukturen aufbaut und auch danach arbeitet.

In diesem SNK wird vorgeschlagen vom Groben ins Detail zugehen. Das heisst, sich zuerst auf einige wenige Hauptthemen zu beschränken.

Das Finden dieser Hauptthemen kann auf unterschiedliche Weise erfolgen. Der häufigste Fall ist, dass vom Auftraggeber klar vorgegebene Themen bearbeitet werden müssen. Ist jedoch die Themengestaltung frei zu wählen, eignet sich die Durchführung eines Brainstormings. Die dort entstandenen Ideen sollten immer in Bezug auf das gewählte Kartengebiet betrachtet werden. Je nach Kombination des gewählten Gebietes und Hauptthemas, können interessantere oder sinnlosere Karten entstehen. Weitere Möglichkeiten zur Themenfindung, nebst dem Brainstorming, sind: Internetrecherche, Literaturbetrachtung, Gespräche mit Ortsansässigen und konsultieren bereits bestehender Karten.

Stehen die Hauptthemen fest, kann die Suche nach den Unterthemen zu jedem übergeordneten Thema beginnen. Diese Unterthemen können auch als Ebenen eines Hauptthemas bezeichnet werden. Das Vorgehen der Ermittlung nach möglichen Ebenen erfolgt auf die gleiche Weise wie die Suche nach den Hauptthemen.

#### **2.3.1.2 Darstellung**

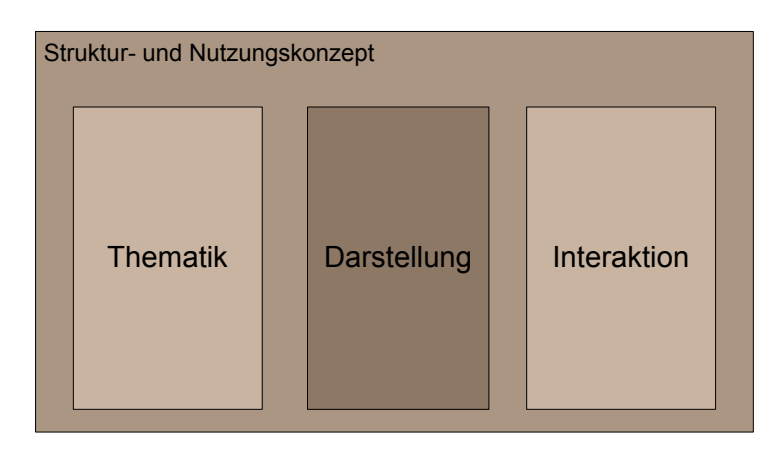

Abbildung 4: Einzelbereich "Darstellung"

Darstellung ist ein sehr weitläufiger Begriff. Damit keine Missverständnisse entstehen, empfiehlt es sich den Begriff in verschiedene Unterbereiche aufzuteilen. Wie schon im Bereich Thematik eignet sich die Vorgehensweise "vom Groben ins Detail" sehr gut.

In einem ersten Schritt wird die Kartenart gewählt. In der Karte selbst kommen dann verschiedene Symbole zur Informationsvermittlung zum Zuge. Um den kartografischen Inhalt zu gestalten werden weitere grafische Elemente benötigt.

Durch Recherchen im Internet, in Kartografieskripten und in der Arbeit von Matthias Diener ist eine Menge an möglichen Darstellungsformen zusammen gekommen. Diese werden in der folgenden Tabelle 1, aufgeteilt nach den oben genannten Unterbereichen, dargestellt. Diese Aufzählung ist keineswegs vollständig oder abschliessend, sie soll nur eine Liste von möglichen und häufig genutzten Darstellungen symbolisieren, anhand welcher die Entscheidung zur Auswahl der Darstellungsart leichter fallen soll.

Eine detaillierte Erklärung zu den in der Tabelle 1 aufgeführten Begriffen ist im Anhang A zu finden.

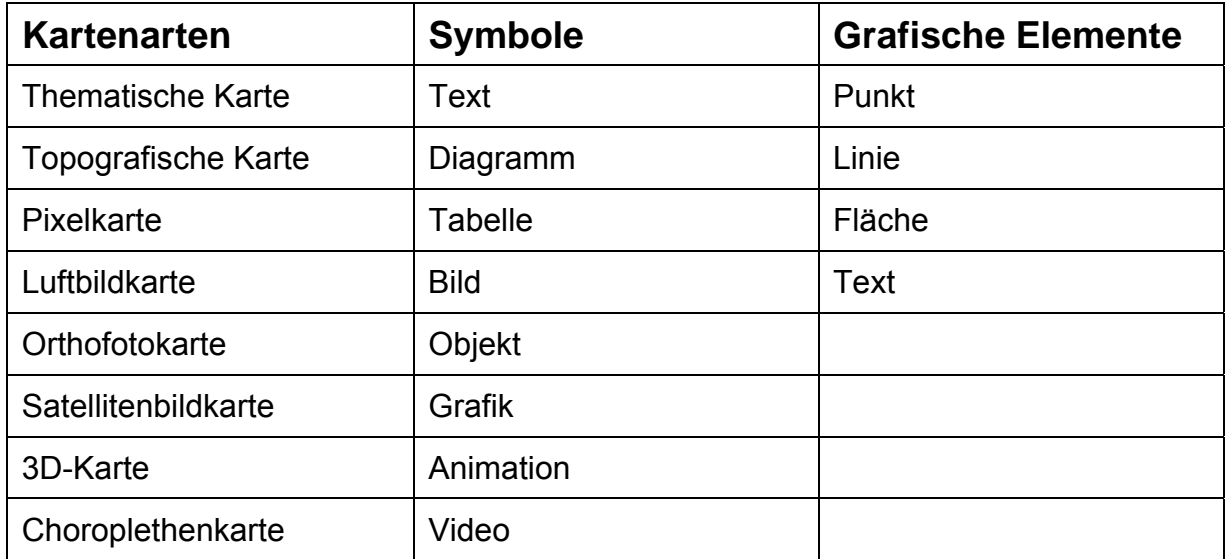

**Tabelle 1: Darstellungsarten (Quelle: Matthias Diener)** 

### **2.3.1.3 Interaktionsmöglichkeiten**

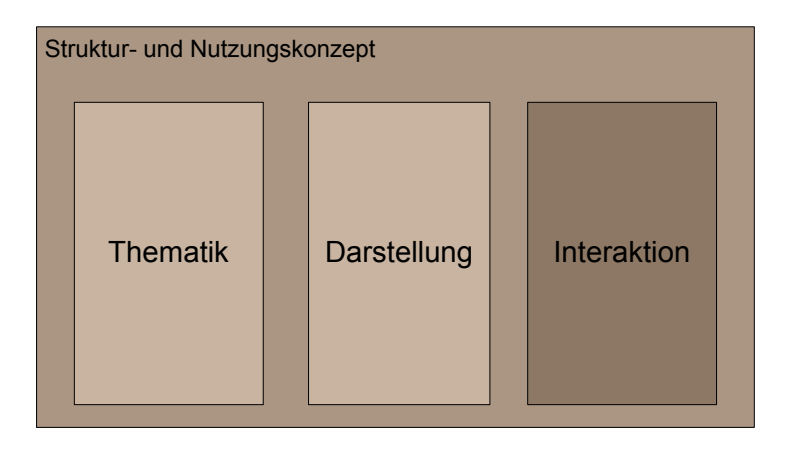

Abbildung 5: Einzelbereich "Interaktion"

Auch hier ist es nötig das grosse Gebiet der Interaktionsmöglichkeiten sinnvoll zu strukturieren, um die nötige Übersicht zu behalten. Matthias Diener hat das in seiner Semesterarbeit sehr gut verwirklicht. Er hat den Bereich der Interaktionsmöglichkeiten sehr ausführlich und präzise behandelt. Das führt dazu, dass dieser Teil der Arbeit fast vollständig, mit ein paar kleinen Anpassungen, übernommen werden kann.

Die möglichen Aktionen werden in fünf "Hauptaktionen" unterteilt: Rollover, Mouse Click, Click and Drag, Key Strocke und Navigation. Wobei der Bereich Navigation nochmals in die drei Segmente, räumliche Navigation, zeitliche Navigation und thematische Navigation unterteilt werden kann.

Eine Auflistung von möglichen Ereignissen, welche durch die Anwendung dieser Hauptaktionen ausgelöst werden können, ist im Anhang B dargestellt.

# **2.4 Anwendung des SNK**

#### **2.4.1 Allgemeiner Teil**

Im allgemeinen Teil werden aus allen drei einzelnen Bereichen die Themen behandelt, welche für die ganze Karte gültig sind.

In den meisten Fällen sind dies Folgende Punkte:

- Thematik  $\rightarrow$  Finden der Hauptthemen
- Darstellung  $\rightarrow$  Auswählen der Kartenart
- Interaktionen  $\rightarrow$  Definieren der übergeordneten Interaktionsmöglichkeiten

#### **2.4.2 Spezifischer Teil**

Die drei einzeln behandelten Bereiche, Thematik, Darstellung und Interaktionen, werden nun auf die im allgemeinen Teil schon gefundenen Hauptthemen angewendet. Diese Schritte können jedoch nicht ganz unabhängig voneinander ausgeführt werden. Es sollte immer Bezug auf die schon ausgearbeiteten Fakten genommen werden. Eine geeignete Lösung, um dies zu realisieren, ist die Benützung einer Tabelle. Pro gefundenes Hauptthema entsteht eine separate Tabelle. Beim Ausfüllen dieser Tabelle empfiehlt es sich mit der Thematik zu beginnen und dann die Darstellung und Interaktionen anhand der gefundenen Unterthemen zu definieren. Es ist aber auch gut möglich, dass neue Ideen erst beim Behandeln des zweiten und dritten Bereiches entstehen. Dies sollte aber kein Grund zum Verwerfen dieser Ideen sein, sondern hat einfach zur Folge, dass der Prozess des Tabellenausfüllens iterativ gelöst werden muss.

# **3 Praktischer Teil**

### **3.1 Struktur- und Nutzungskonzept Säntis**

Das erarbeitete allgemeine SNK wird nun im Folgenden auf die Karte Säntis des Schweizer Weltatlas (SWA) angewendet.

### **3.1.1 Ausgangslage**

Ausgangslage ist die analoge Karte Säntis des Schweizer Weltatlas.

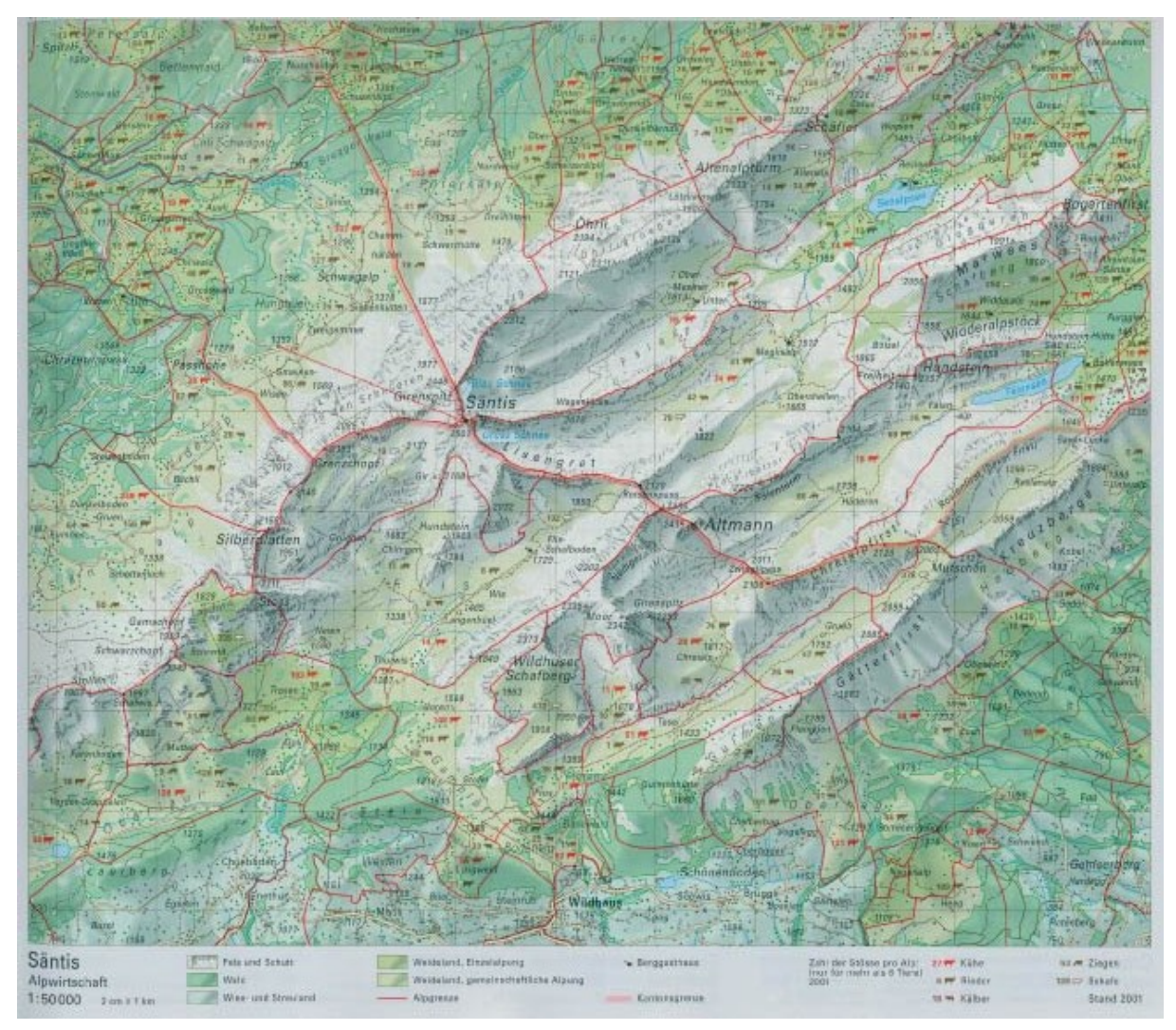

**Abbildung 6: Eingescannte analoge Karte Säntis aus dem Schweizer Weltatlas** 

### **3.1.2 Allgemeiner Teil**

#### **3.1.2.1 Thematik**

Durch die im SNK beschriebene Methode des Brainstormings, wurden die in Abbildung 8 aufgelisteten möglichen Hauptthemen gefunden. Um den Aufwand in Grenzen zu halten, wird eine Beschränkung auf neun Hauptthemen festgelegt, welche im Weiteren behandelt werden. Die neun spannendsten und sinnvollsten, das heisst für die Region am besten geeigneten Themen sind in Abbildung 7 dargestellt.

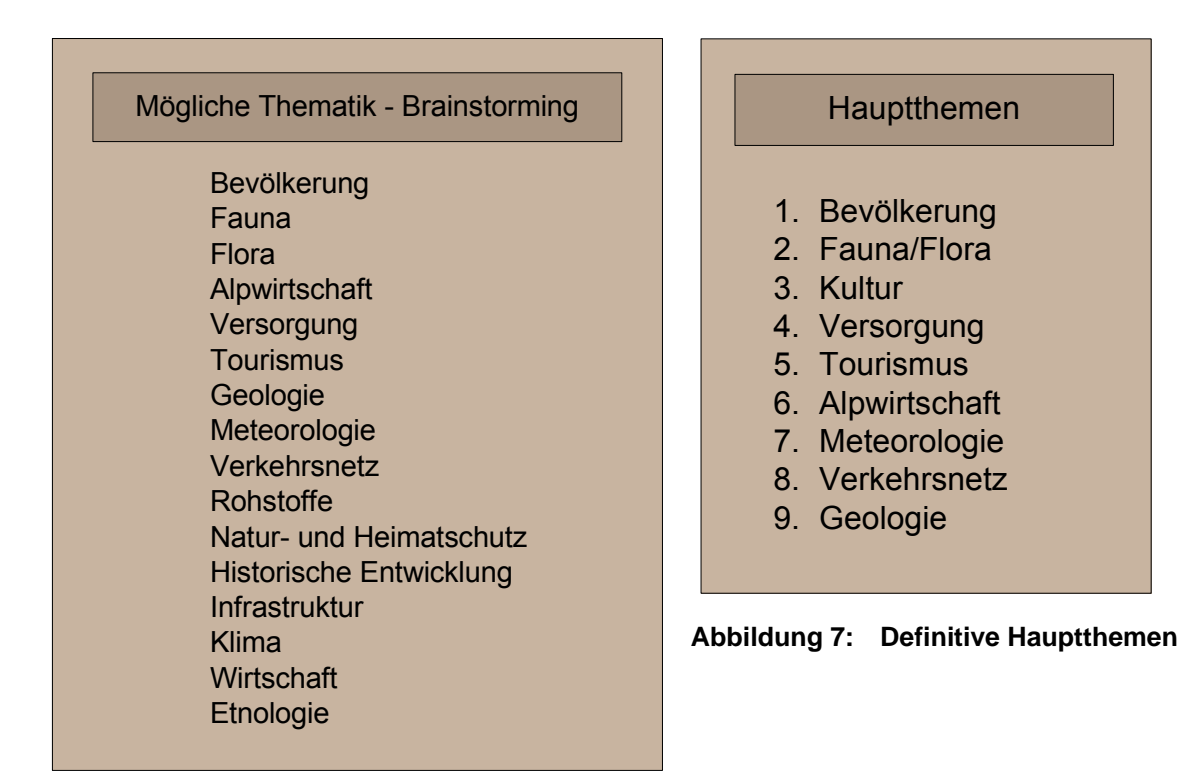

**Abbildung 8: Mögliche Thematik** 

#### **3.1.2.2 Darstellung**

Als Kartenart wird eine topografische Karte gewählt. Die Basiskarte soll so einfach wie möglich sein. Das heisst, es werden nur die zur Orientierung wichtigsten Ebenen, wie Relief, Gewässernetz und Bodenflächen eingeblendet.

#### **3.1.2.3 Interaktionen**

 $\overline{a}$ 

Die wichtigsten allgemeinen, das heisst für die ganze Karte gültigen, Interaktionsmöglichkeiten und deren Anwendungen werden in den nächsten Abschnitten kurz erläutert.

#### • **Räumliche Navigation**

In der interaktiven Karte sind verschiedene Zoomfunktionen eingebaut, welche der Benützer verwenden kann. Diese Elemente sind in Tabelle 2 aufgelistet und erklärt. Das Zoomen basiert auf dem Prinzip "Level of Detail". Je weiter in die Karte hineingezoomt wird, desto mehr Details werden ersichtlich.

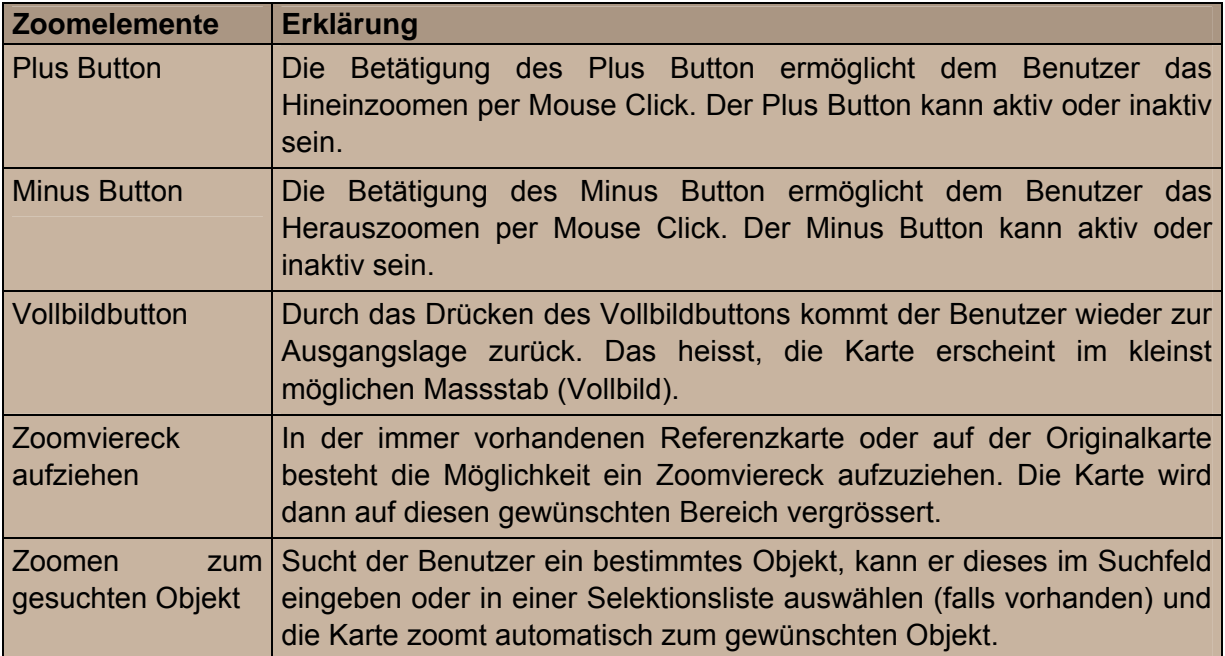

#### **Tabelle 2: Zoomelemente (Matthias Diener, leicht abgeändert)**

Da durch das Benützen der vielen Zoomelemente leicht die Orientierung im Kartenbild verloren gehen kann, wird eine Referenzkarte zur Verfügung gestellt. Sie ist eine verkleinerte, generalisierte Version der Basiskarte. In dieser Referenzkarte stellt ein Rechteck die momentane Position der Hauptkarte dar.

Eine weitere räumliche Navigationsfunktion ist die Pan-Funktion. Wenn der entsprechende Button aktiviert ist, kann mittels Click and Drag das ganze Kartenbild der Ausgangskarte, wie auch das Positionsrechteck der Referenzkarte, verschoben werden.

#### • **Thematische Navigation**

Auf der Startseite des interaktiven Schulatlasses kann eines der Hauptthemen, mittels Mouse Click, ausgewählt werden. Je nach Hauptthema stehen andere Unterthemen zu Verfügung, welche individuell ein- und ausgeblendet werden können. Die möglichen Unterthemen sind so zusammengestellt, dass auch beim

Einblenden aller Ebenen die Karte nicht überfüllt ist, und aus kartografischer Sicht immer noch ein Sinn besteht.

#### • **Rollover**

Die Funktion des Rollover dient zur besseren Verständlichkeit der Kartenfunktionen, sowie zur schnellen Informationsbeschaffung. Durch das Fahren mit der Maus über einen Funktionsbutton, erscheint ein kleines Textfenster, in welchem die Funktion stichwortartig erklärt wird. Dies steigert die Benutzerfreundlichkeit des Programms und es kann konsequenter gearbeitet werden.

Beim Überstreichen eines Objektes in der Karte, erscheint wiederum ein Textfenster. In diesem werden Zusatzinformationen, wie zum Beispiel Name, Zugehörigkeit oder numerische Daten, angezeigt.

#### • **Mouse Click**

Per Mouse Click können alle vorhandenen Funktionsbuttons aktiviert oder deaktiviert werden. Zudem besteht die Möglichkeit die bereitstehenden Ebenen nach Belieben ein- und auszublenden. Eine weitere Funktion die mittels Mouse Click erfolgt, ist das Öffnen und das Schliessen von Informationsfenstern. Innerhalb dieser Informationsfenster können mit Mouse Click verschiedene Bereiche eines Registers gewählt werden. Bei aktivierten Mess-Buttons können Strecken, sowie Flächen gemessen werden.

#### • **Click and Drag**

Über die Click and Drag Funktion können geöffnete Informationsfenster verschoben werden. Bei aktivierter Panfunktion besteht die Möglichkeit das ganze Kartenbild zu verschieben.

#### • **Key Strocke**

 $\overline{a}$ 

Es besteht die Möglichkeit in der Karte nach bestimmten Objekten zu suchen. Dies geschieht über ein Eingabefenster, in welches der gesuchte Begriff hinein geschrieben werden kann. Wird das gewünschte Objekt gefunden, zoomt das Programm automatisch darauf hin.

### **3.1.3 Spezifischer Teil des SNK**

Für die neun Hauptthemen wurden, wiederum durch Brainstorming, passende Unterthemen gesucht. Eine Zusammenstellung der gefundenen Themenmöglichkeiten ist in Abbildung 9 zu sehen.

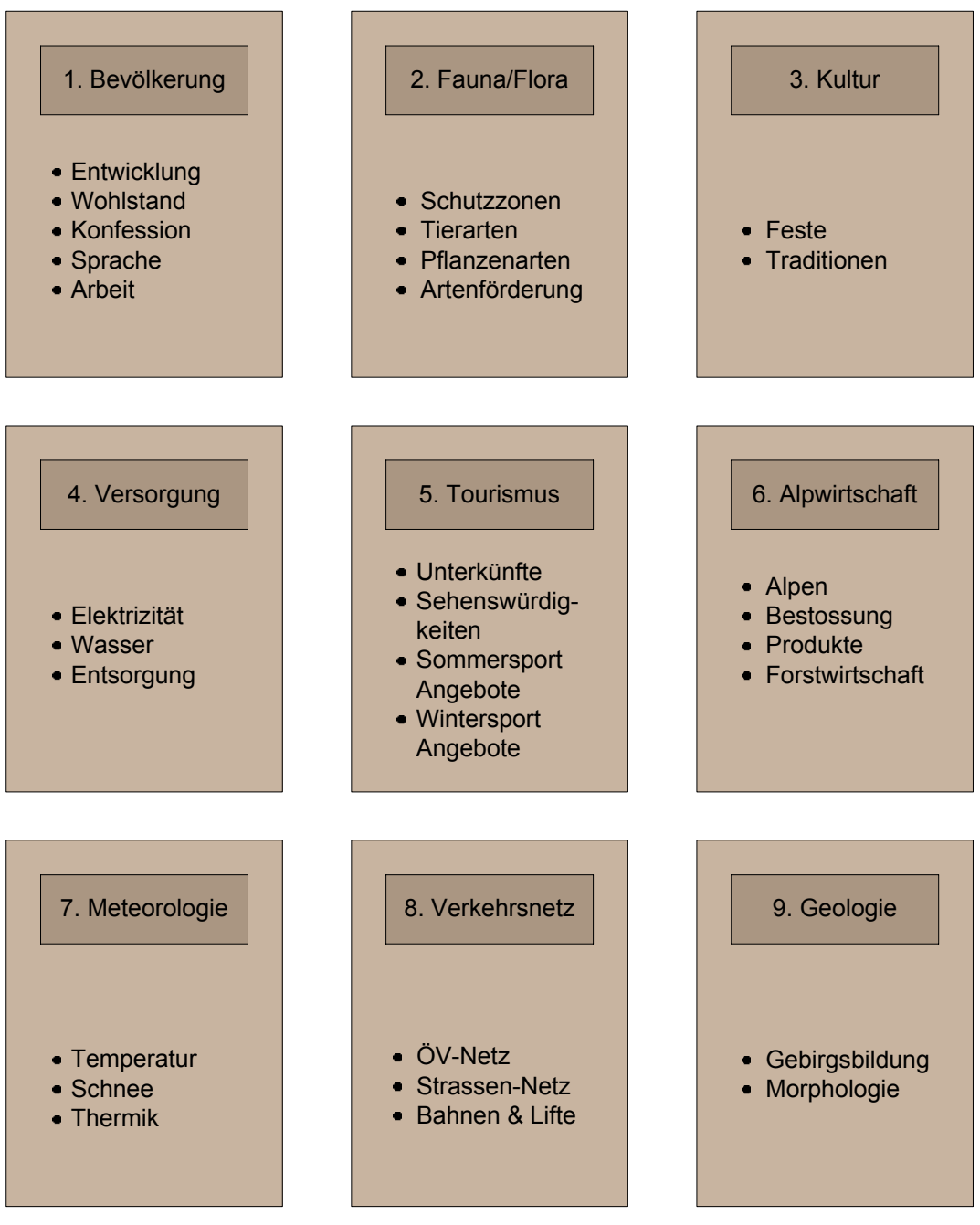

**Abbildung 9: Hauptthemen mit passenden Unterthemen** 

Die weitere Spezifikation dieser Unterthemen, die Verknüpfung mit den Interaktionsmöglichkeiten, sowie deren Darstellung erfolgt mit Hilfe der Tabelle.

Diese ausgearbeiteten Tabellen sind im Anhang C zu finden.

## **3.2 Umsetzung des SNK Säntis**

Sobald das theoretische SNK für die Säntiskarte fertig gestellt ist, kann mit der praktischen Umsetzung begonnen werden. Wie im Kapitel 1.4 "Abgrenzung" bereits erwähnt wurde, geht es in dieser Arbeit lediglich darum, einen kleinen Teil des SNK umzusetzen. Verzichtet wird auch auf jegliches Ausprogrammieren der Interaktionen. Diese werden nur simuliert dargestellt.

### **3.2.1 Datenbearbeitung**

#### **3.2.1.1 Datenkonvertierung**

Die Daten der Karte Säntis des Schweizerweltatlas liegen in digitaler Form nur in einem Freehand Format vor. Da jedoch die Illustration des Beispieles mit dem Programm Adobe Illustrator bewerkstelligt wird, müssen diese Daten zuerst in ein Adobe Illustrator File konvertiert werden. Beide Programme sind vektorbasiert, dies vereinfacht die Datenkonvertierung. Zur Konvertierung müssen alle Ebenen im Freehand Format ausgewählt werden, dann können sie mittels Exportfunktion exportiert werden. Einzig die ins File eingebeteten Rasterdaten, die Reliefebene und die Felsstrukturebene, müssen speziell behandelt werden. Zur Konvertierung müssen sie zuerst über den Befehl "Verknüpfung extrahieren" von den restlichen Daten gelöst werden. Das Einfügen der Daten im Adobe Illustrator geschieht über den Befehl "Platzieren". Bei diesem Vorgang wird zudem auch die Skalierung der Rasterdateien übernommen, was den Vorteil hat, dass die Daten nicht mehr neu eingebetet werden müssen, sondern auf Anhieb stimmen.

#### **3.2.1.2 Datenstrukturierung**

Die übernommen Ebenen der Freehand-Datei sind sehr oberflächlich. Die ganzen Daten sind nur durch wenige Layer geordnet. Um die Karte einfacher bearbeiten zu können, gilt es eine geeignete Ebenenstruktur zu finden. Am Institut für Kartografie wurde schon anhand der Ätnakarte versucht eine Ebenestruktur zu schaffen, welche für alle Karten des Schweizerweltatlas verwendet werden kann. Diese Struktur wurde auch für die Säntiskarte übernommen, musste aber vor allem im Bereich der Unterebenen angepasst werden.

In einem nächsten Schritt wurden die unstrukturierten Objekte sortiert und in die passende Ebene verschoben. Diese Arbeit ist sehr zeitintensiv, aber hauptsächlich ohne grössere Probleme zu lösen. Schwierigkeiten traten einzig beim Einteilen des Namenguts auf. Bei einer zu detaillierten Unterteilung der Ebenen, gibt es häufig Bezeichnungen, welche nicht eindeutig einer Ebene zugeordnet werden können, sondern gleichzeitig in mehrere Ebenen passen. Bei der Wahl einer generalisierten Layerstruktur, gibt es dafür dann immer wieder gewisse Namen, die in gar keine Ebene integriert werden können.

Die schlussendlich gewählte Ebenenstruktur im Textbereich ist nicht ganz optimal, und müsste bei einer Weiterverwendung der Karte nochmals überarbeitet werden. Der Beizug von Ortskennern und Namenexperten wäre für diese Aufgabe sicherlich empfehlenswert.

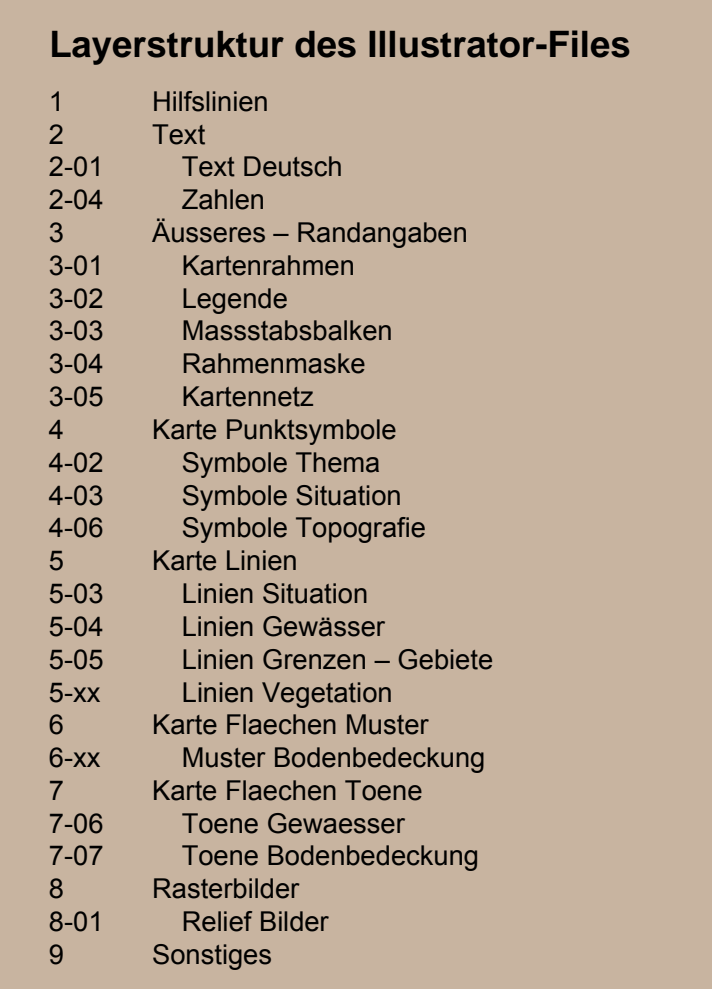

#### **Abbildung 10: Grobe Layerstruktur des Illustratorfiles**

#### **3.2.1.3 Definition der Farbfelder**

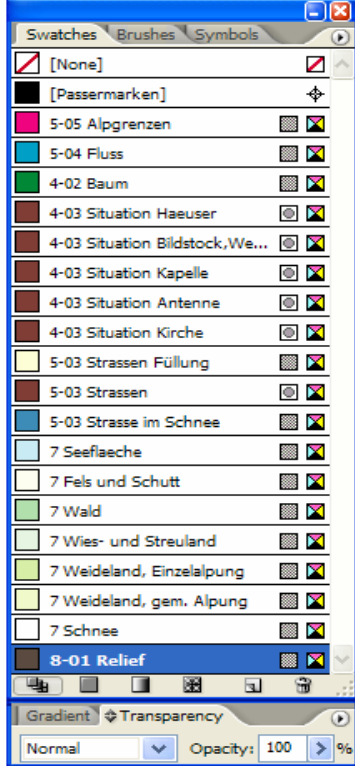

Die in der Karte verwendeten Farbtöne müssen im Fenster Farbfelder definiert werden um eine gewisse Übersicht bei zu behalten. Jedem Farbton wird ein Name zugeordnet. Bei dieser Namensgebung werden von Vorteil wieder die gleichen Nummern und Begriffe wie bei der Ebenenstruktur eingeführt, so vereinfacht sich zum Beispiel die Suche nach der Farbe eines Objektes. Zudem muss darauf geachtet werden, dass alle Farben global abgespeichert werden. Diese Funktion sorgt dafür, dass alle Objekte die mit einer bestimmten Farbe belegt sind, nach einer Veränderung des Farbtones, den neuen Farbton übernehmen. Dies ist notwendig wenn weiterhin mit den Farbtönen gearbeitet wird.

**Abbildung 11: Farbtabelle im Adobe Illustrator** 

#### **3.2.1.4 Definition der Grafikstile**

Im Adobe Illustrator besteht die Möglichkeit Grafikstile zu definieren. Durch Grafikstile kann zum Beispiel einer Fläche eine bestimmte Farbe, sowie deren Transparenz und Konturstärke zugeordnet werden. Sie fassen also alle Objekte mit gleicher Grafikstruktur zusammen. So können alle Objekte, welche demselben Grafikstil zugeordnet sind, auf einmal verändert werden, und es muss nicht mühsam jedes Objekt einzeln in der Layerstruktur angewählt werden. Auf eine übersichtliche Struktur der Grafikstile sollte, wie bei den Farbfeldern, geachtet werden.

### **3.2.2 Illustration der Umsetzung des SNK**

#### **3.2.2.1 Umzusetzendes Beispiel**

Das zur Illustration gewählte Beispiel befasst sich mit dem Thema Alpwirtschaft, Unterthema Alpen. Zur Ausarbeitung wird das spezifische SNK (Tabelle 3) bei gezogen.

| Hauptthema |                                                  | Interaktionsmöglichkeiten                      |                                                                                                    |                                                                                                    |                                             | Darstellungsform           |
|------------|--------------------------------------------------|------------------------------------------------|----------------------------------------------------------------------------------------------------|----------------------------------------------------------------------------------------------------|---------------------------------------------|----------------------------|
|            | Unterthema Spezifikation                         | Thematische<br>Navigation                      | Rollover                                                                                                    | <b>Mouse Click</b>                                                                                                    | Click and Drag                              |                            |
| Alpen      | Zeigen der<br>einzelnen Alpen<br>im Säntisgebiet | - Selektionsliste<br>Auflistung aller<br>Alpen | -Hot Spot (Alpen)<br>Erscheinen<br>der wichtigsten<br>Informationen über - Selektionsliste<br>eine Alp (Namen,<br>Höhe, Kanton) | -Hot Spot (Alpen)<br>Erscheinen eines<br>Informationsfenster mit<br>Register<br>Erscheinen eines<br>Informationsfenster mit<br>Register | Anordnen und<br>Verschieben<br>von Fenstern | <b>Topografische Karte</b> |

**Tabelle 3: Spezifisches SNK, Hauptthema Alpwirtschaft, Unterthema Alpen** 

Im Beispiel sollen nun alle, im allgemeinen, wie auch im spezifischen SNK erwähnten Funktionen dargestellt werden.

#### **3.2.2.2 Aufbau des interaktiven Atlas**

Auf der Startseite des interaktiven Weltatlas kann via Mouse Click eine Karte ausgewählt werden. Es erscheinen die möglichen Hauptthemen, die zur gewählten Karte, dazu geladen werden können. Abermals via Mouse Click entscheidet sich der Benützer für eines dieser Hauptthemen. Die Karte wird geladen und erscheint auf dem Bildschirm.

#### **3.2.2.3 Layout**

 $\overline{a}$ 

Eine Karte wird immer von oben links nach unten rechts gelesen, das hat zur Folge, dass im linken Bereich der Kartentitel so wie auch das Kartenbild angeordnet werden. Auf der rechten Seite befinden sich die Referenzkarte, Legende, Ebenenliste und alle Funktionsbuttons.

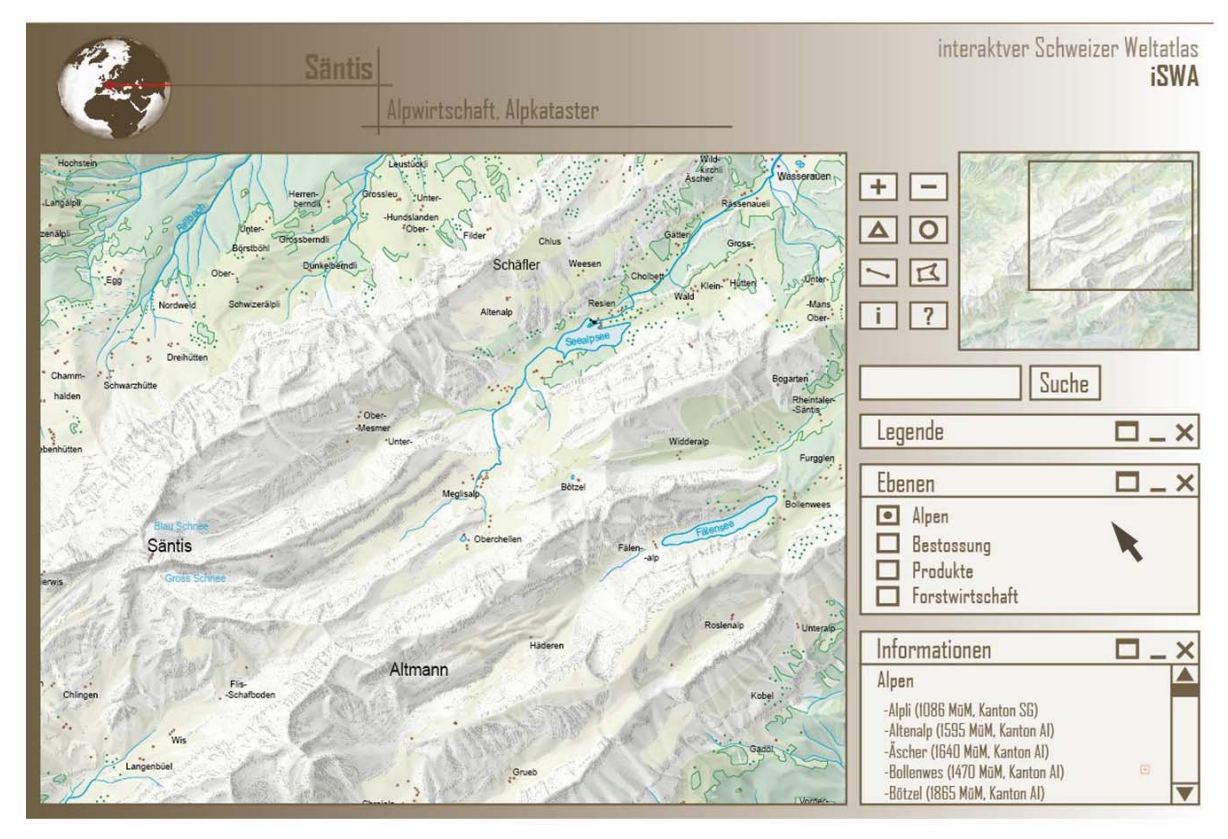

**Abbildung 12: Benutzeroberfläche Säntiskarte** 

#### **3.2.2.4 Umsetzen der Interaktionen**

Aus Abbildung 12 ist zu entnehmen, dass nur die Unterebene "Alpen" aktiviert ist. Im Kartenbild sind demnach nur, neben der Basiskarte, spezifische Elemente, in diesem Beispiel die Alpgebäude, sowie ihre Beschriftung, zu sehen. Alle anderen Ebenen sind momentan ausgeblendet. Es besteht aber jederzeit die Möglichkeit sie wieder einzuschalten.

Aus dem spezifischen Struktur- und Nutzungsmodell kann herausgelesen werden, dass als thematische Interaktion ein Selektionsfenster, zur Auflistung aller Alpen, zur Verfügung stehen soll. Dieses ist, wie in Abbildung 12 zu sehen ist, unten rechts angeordnet. Durch Mouse Click auf eine Alp der Liste, wird das Kartenbild sofort auf die ausgewählte Alp gezoomt.

Beim Rollover mit der Maus über eine Alp erfährt der Benutzer den Namen der Alp, ihre Höhenlage und in welchem Kanton sie sich befindet. Werden detailreichere Informationen verlangt, ist der Informationsbutton zu aktivieren (Abb. 13).

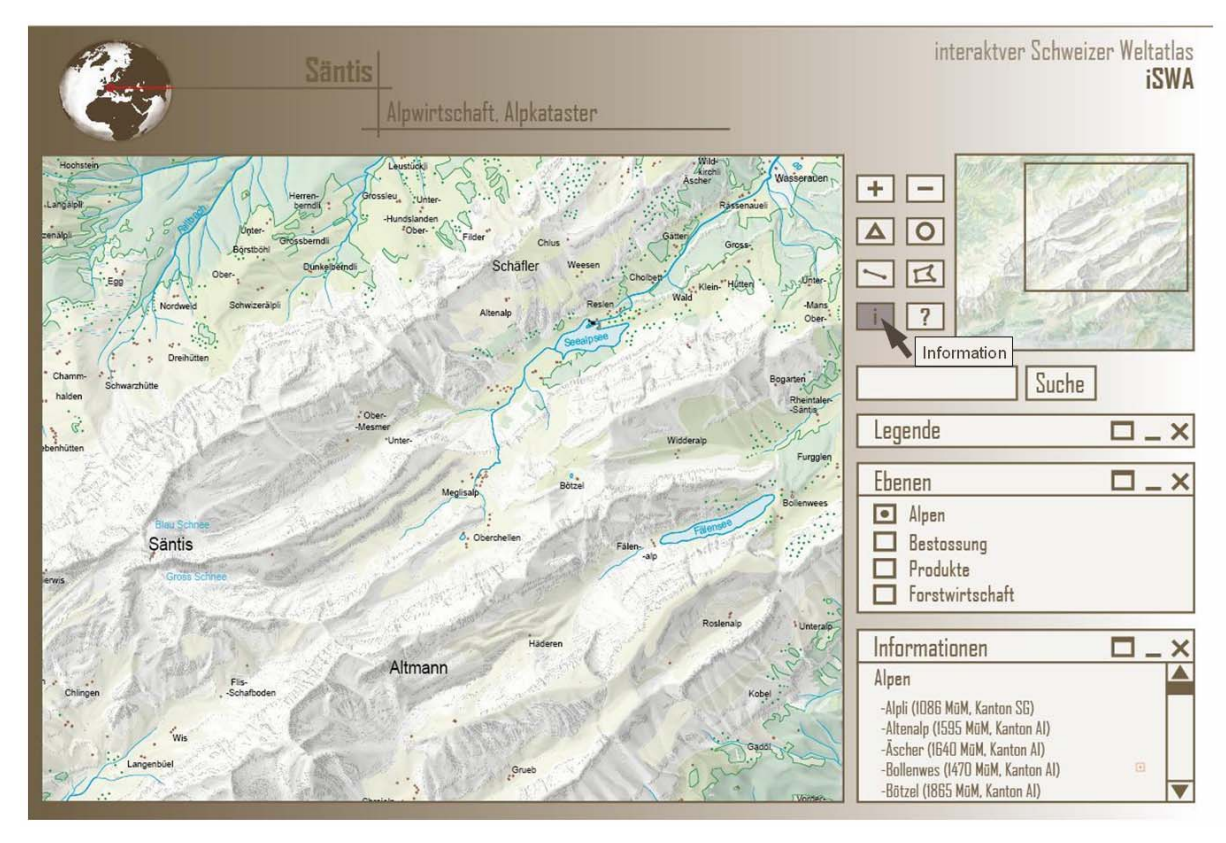

**Abbildung 13: Karte mit aktiviertem Informationsbutton** 

Ist der Informationsbutton aktiviert, kann durch einen Mouse Click auf eine Alp ein Informationsfenster mit Register aufgerufen werden (Abb. 14). Die Registerleiste ist in sieben Themen unterteilt, Fakten, Gebäude, Lage, Erschliessung, Milchverwertung, Nutzung und Geschichtliches. Es kann jeweils nur eines dieser Themen auf einmal betrachtet werden. Durch Mouse Click auf die in der Registerleiste aufgeführten Themen kann zwischen den vorhanden Registerteilen gewechselt werden.

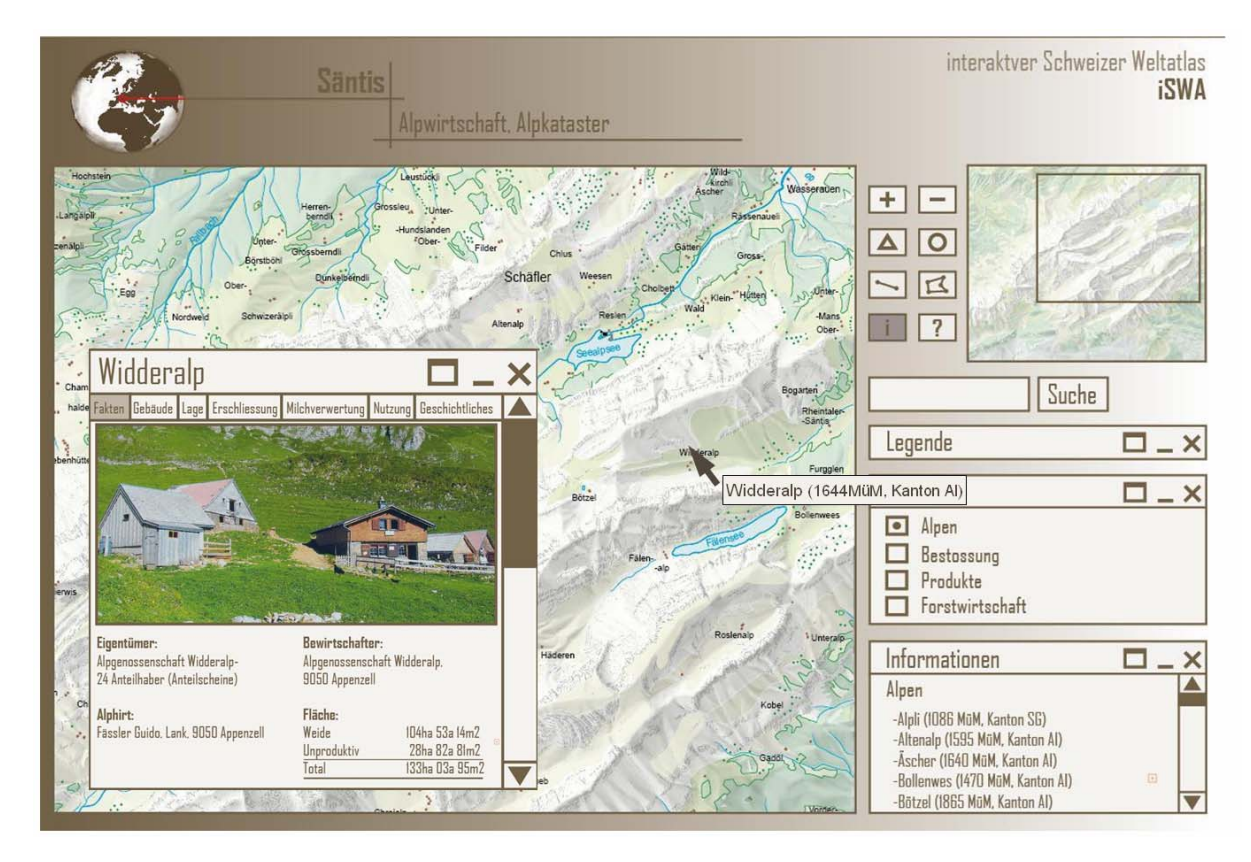

**Abbildung 14: Karte mit geöffnetem Informationsfenster** 

All diese Interaktionen werden zusätzlich, zur besseren Anschaulichkeit, im Programm Microsoft Powerpoint animiert dargestellt.

# **4 Schlussbetrachtung**

# **4.1 Theoretischer Teil**

Wie schon im Kapitel 2.1. "Definition Struktur- und Nutzungskonzept" erwähnt wurde, lautete die ursprüngliche Bezeichnung des SNK "Gedankenmodell". In den ersten Wochen wurde mit diesem Begriff gearbeitet, obwohl er noch nicht klar definiert war. Erst in der vierten Woche wurde entschieden, dass eine neue Bezeichnung gesucht werden muss. Durch diese Unklarheiten und dem späten Wechsel zum Begriff "Struktur- und Nutzungskonzept" ging wertvolle Zeit verloren. Es empfiehlt sich daher, solch wichtige Stützbegriffe von Anfang an klar zu definieren.

Der theoretische Teil dieser Arbeit, Entwicklung eines Struktur- und Nutzungskonzepts, baut sehr stark auf der Semesterarbeit von Matthias Diener, mit dem Titel "Gedankenmodell einer interaktiven Karte für den Schulunterricht", auf. Durch den geringeren Zeitrahmen, wurde das SNK sogar noch vereinfacht und weniger detailliert wiedergegeben. Vorgenommene Änderungen sind hauptsächlich beim Aufbau und der Anwendung, nicht aber beim inhaltlichen Aspekt, des Strukturund Nutzungskonzept zu finden. Um eine solche Similarität zu verhindern, wäre es von Vorteil gewesen, die Arbeit von Matthias Diener erst nach einer eigenen Ideenfindung zu konsultieren. Eine weitere Möglichkeit, nützliche und neue Ergebnisse zu generieren, könnte durch das vertiefte Ausarbeiten einzelner Teilbereiche erfolgen.

# **4.2 Praktischer Teil**

Mit Hilfe des Grafikprogramms Adobe Illustrator wurde die Umsetzung des angewendeten Struktur- und Nutzungskonzept dargestellt. Das Erlernen eines solch komplexen Programms benötigt einen immensen Zeitaufwand. Dieses Faktum wurde zu Beginn der Arbeit unterschätzt. Zwar bietet das Erarbeiten einer Bachelorarbeit den perfekten Rahmen zur Erlernung eines Programms, eine vorgängige Auseinandersetzung mit der Software wäre jedoch sicherlich sinnvoll gewesen. So könnten Startschwierigkeiten verhindert, und enorm viel Zeit eingespart werden.

# **5 Ausblick**

Am Institut für Kartografie wird zurzeit an einem Konzept für die Entwicklung einer interaktiven Version des Schweizer Weltatlas (swa+i) gearbeitet. Die Bachelorarbeit "Säntis, Struktur- und Nutzungskonzept einer interaktiven Atlaskarte für den Schweizer Weltatlas" wird nicht direkt in dieses Projekt einfliessen, sondern soll mögliche Alternativen und neue Ideen zum Vorschein bringen. Für die Projektgruppe besteht somit die Möglichkeit einzelne, für sie passende, Ideen zu übernehmen.

Für weitere allfällige Arbeiten mit der Säntiskarte des Schweizer Weltatlas, steht diese nun in einem neu strukturierten Adobe Illustrator File zur Verfügung.

# **6 Quellenverzeichnis**

### **6.1 Literatur**

- Büchler, Hans (2000): Der Alpstein, Natur und Kultur im Säntisgebiet
- Diener, Matthias (2006): Semesterarbeit ETH Zürich. Oberengadin, Gedankenmodell einer interaktiven Karte für den Schulunterricht
- Dolder, Willi und Ursula (1992): Rund um den Säntis
- Fuchs, Mäddel (1998): Appenzeller Viehschauen
- Hurni, Lorenz (WS 06/07): Vorlesungsskript Kartografie GZ
- Inauen, Josef (2004): Innerrhoder Alpkataster
- Landeskarte der Schweiz 1:25'000 (1971): Kartenblatt 2506 (Hrsg.) Eidgenössische Landestopographie
- Landeskarte der Schweiz 1:50'000 (1978): Kartenblatt 5015 (Hrsg.) Bundesamt für Landestopographie
- Magro, Amelia (2001): Stimmungsvolles Appenzellerland
- Marr, Rudolf (2004): Kommentar zum Schweizer Weltatlas
- Spiess, Ernst (2002): Schweizer Weltatlas
- Torres, Camilo (2005): Adobe Illustrator CS 2.0. Das Einsteigerseminar
- Wanderkarte Obertoggenburg 1:25'000 (1986) (Hrsg.) Werbegemeinschaft Obertoggenburg
- Wanderkarte Obertoggenburg-Appenzell 1:25'000 (1999) (Hrsg.) Kantonal st.gallische Wanderwege

# **6.2 Internetseiten**

- Alpwirtschaft Österreich: Zugriff Juni 2007, http://alpwirtschaft.com/index.php
- Elementare GUI-Komponente: Zugriff Juni 2007, http://www.unibayreuth.de/departments/math/~rbaier/lectures/ws2001- 02/java\_multimedia/html/node72.html
- ETH Zürich, Institut für Kartografie, (2006): Zugriff Juni 2007, http://www.ika.ethz.ch
- Historisches Lexikon der Schweiz, Alpstein: Zugriff Juni 2007, http://hls-dhs-dss.ch/textes/d/D15960.php
- Illustrator CS3 Webhilfe: Zugriff Juni 2007, http://help.adobe.com/en\_US/Illustrator/13.0/index.html
- Kanton Appenzell Innerrhoden, Gesetzsammlung: Zugriff Juni 2007, http://www.ai.ch/de/politik/gesetzessammlung/
- Kartendarstellung in Atlanten und Schulbücher: Zugriff Juni 2007, http://homepage.univie.ac.at/Christian.Sitte/FD/KarteAtlasSchulbuchHuetterm ann.htm
- mr-kartographie, Internetkarten: Zugriff Juni 2007, http://www.mrkartographie.de/karten-produkte-internetkarten.htm
- Richard, Daniel: Entwicklung eines Internet Atlas der Schweiz: Zugriff Juni 2007, http://gio.uni-muenster.de/beitraege/ausg3\_97/richard/index.htm
- Schweizerischer Alpwirtschaftlicher Verband SVA: Zugriff Juni 2007, http://www.alpwirtschaft.ch/
- Schweizer Weltatlas: Zugriff Juni 2007, http://www.schweizerweltatlas.ch/index.html

# **Anhang A: Darstellungsformen**

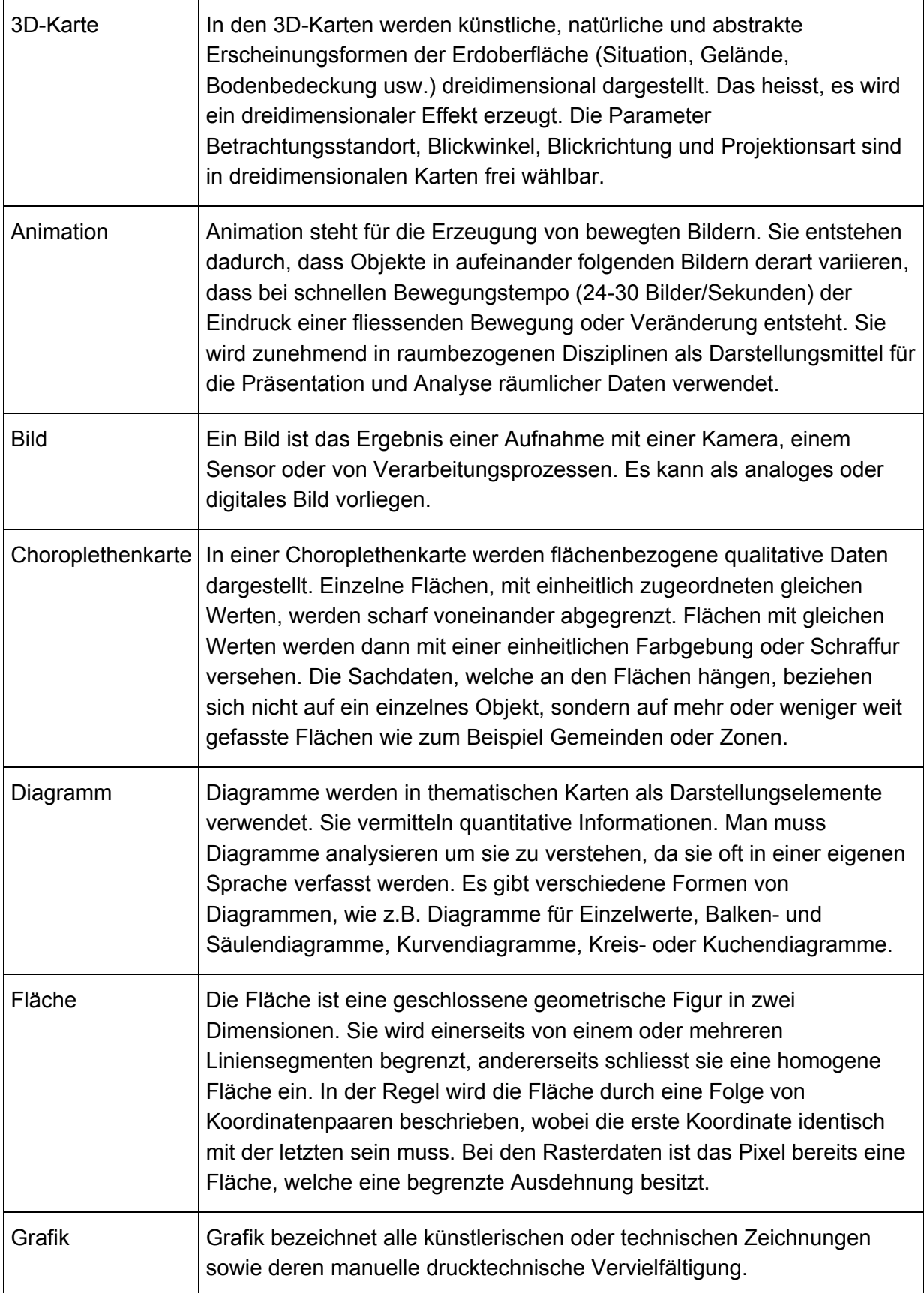

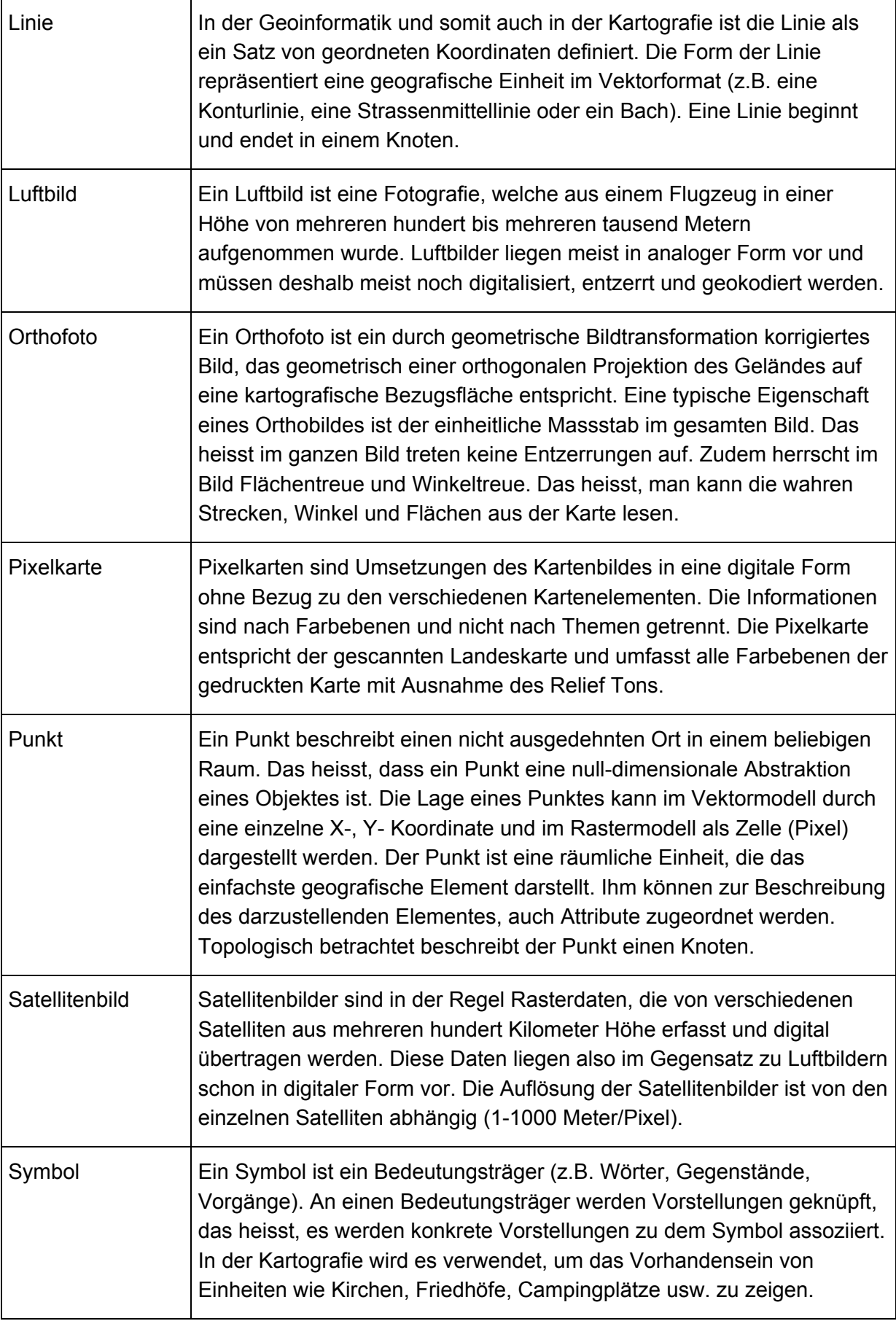

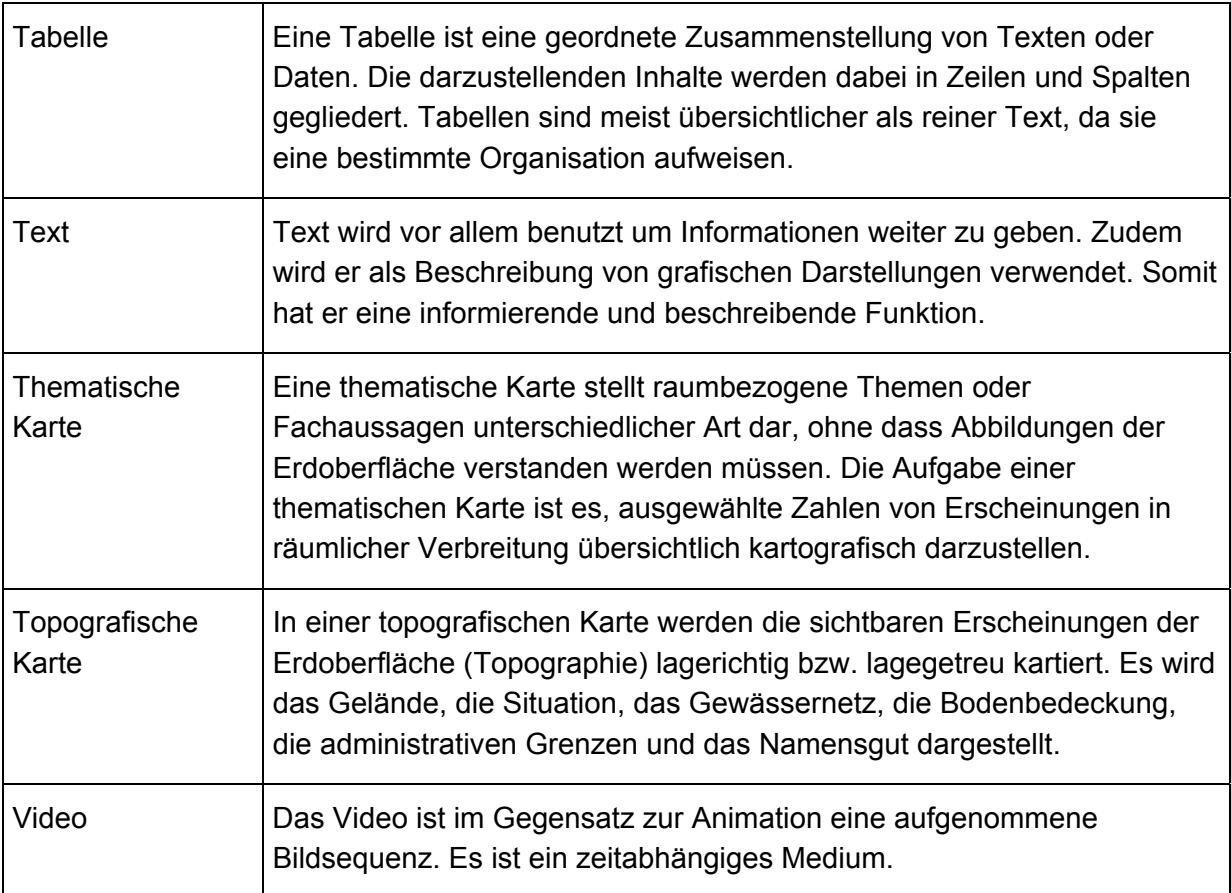

(Quelle: Matthias Diener)

# **Anhang B: Detaillierte Betrachtung der fünf Hauptinteraktionen**

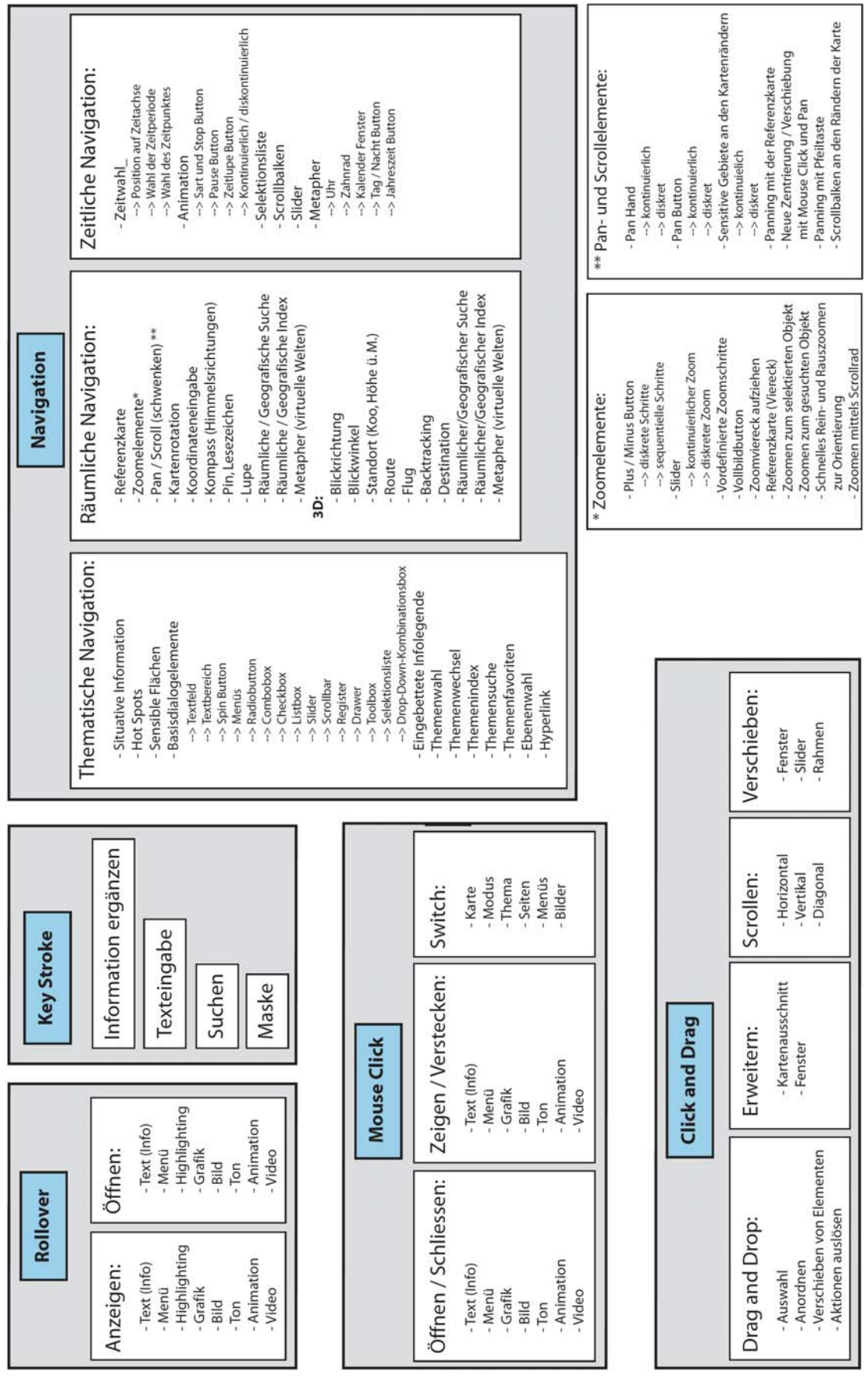

(Quelle: Matthias Diener)

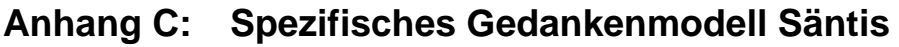

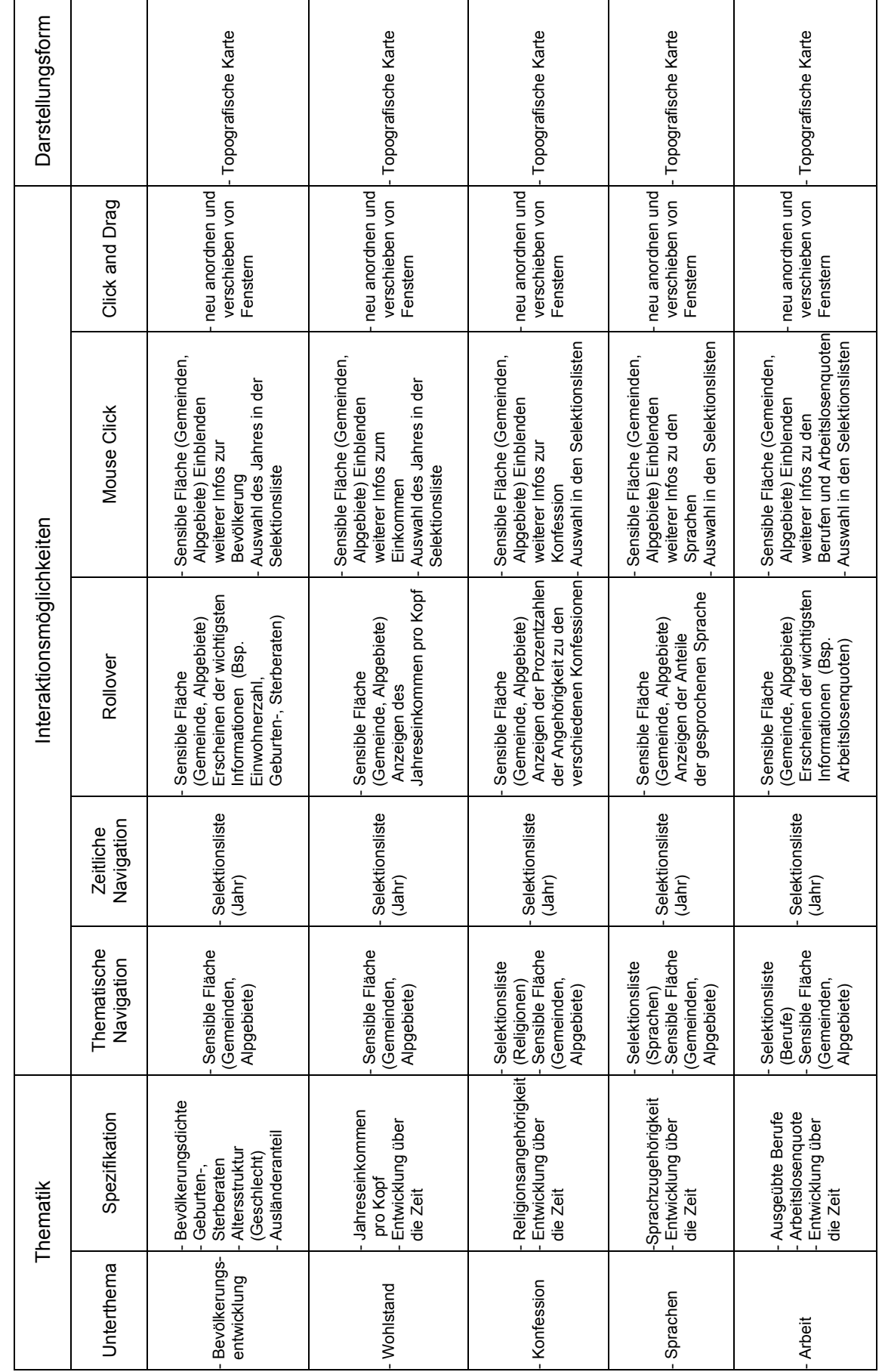

1. Bevölkerung **1. Bevölkerung** 

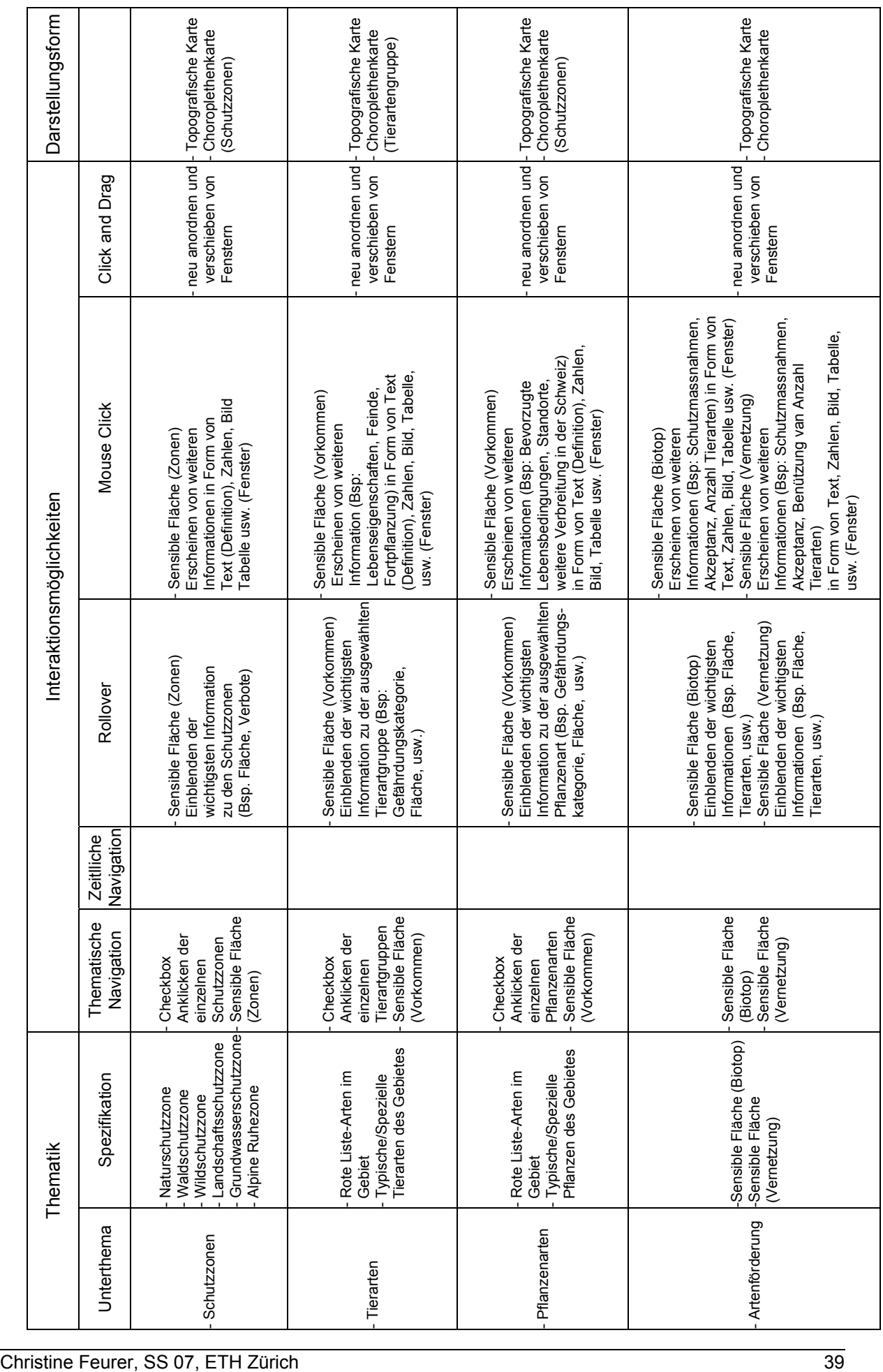

**2. Fauna/Flora** 

2. Fauna/Flora

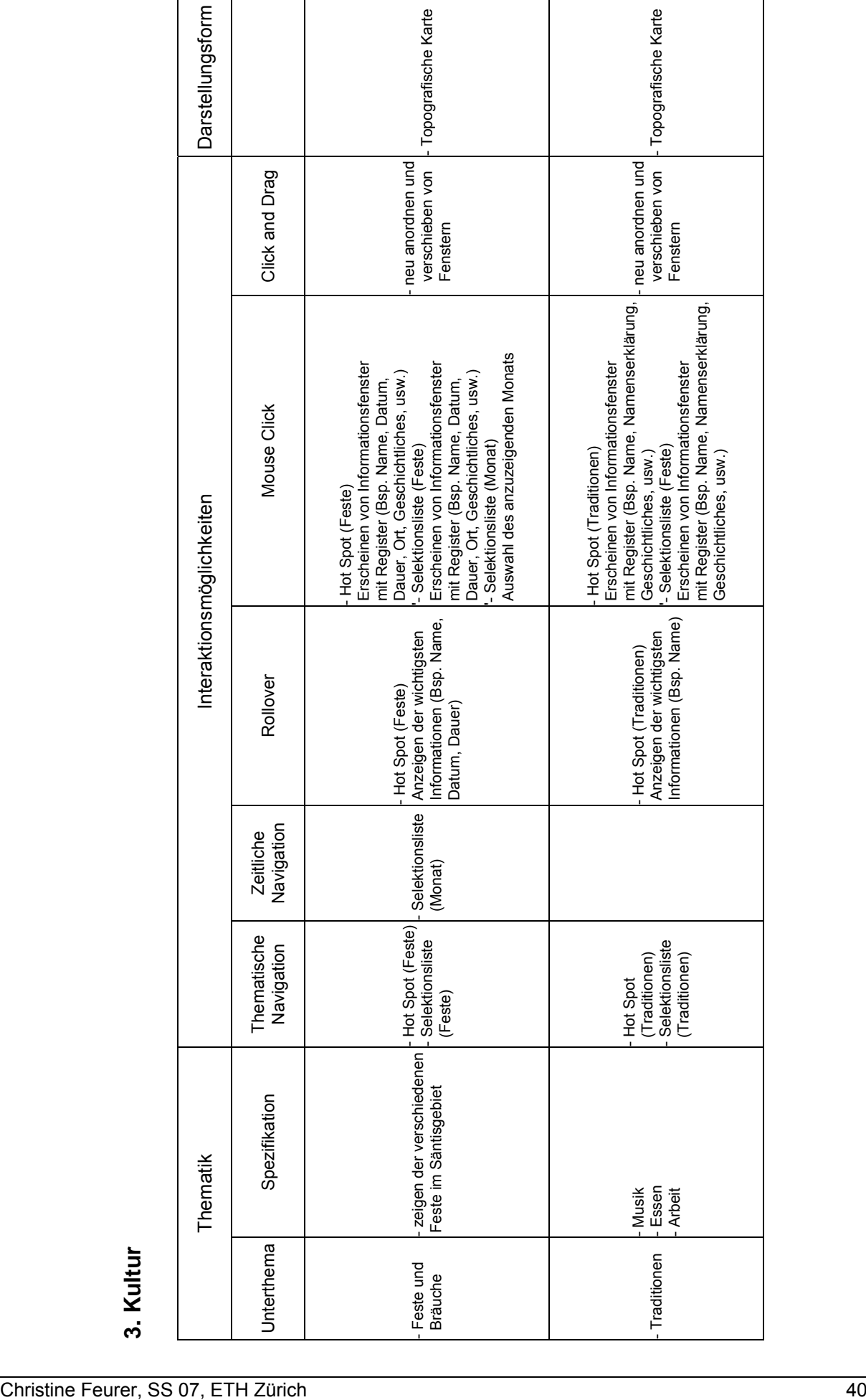

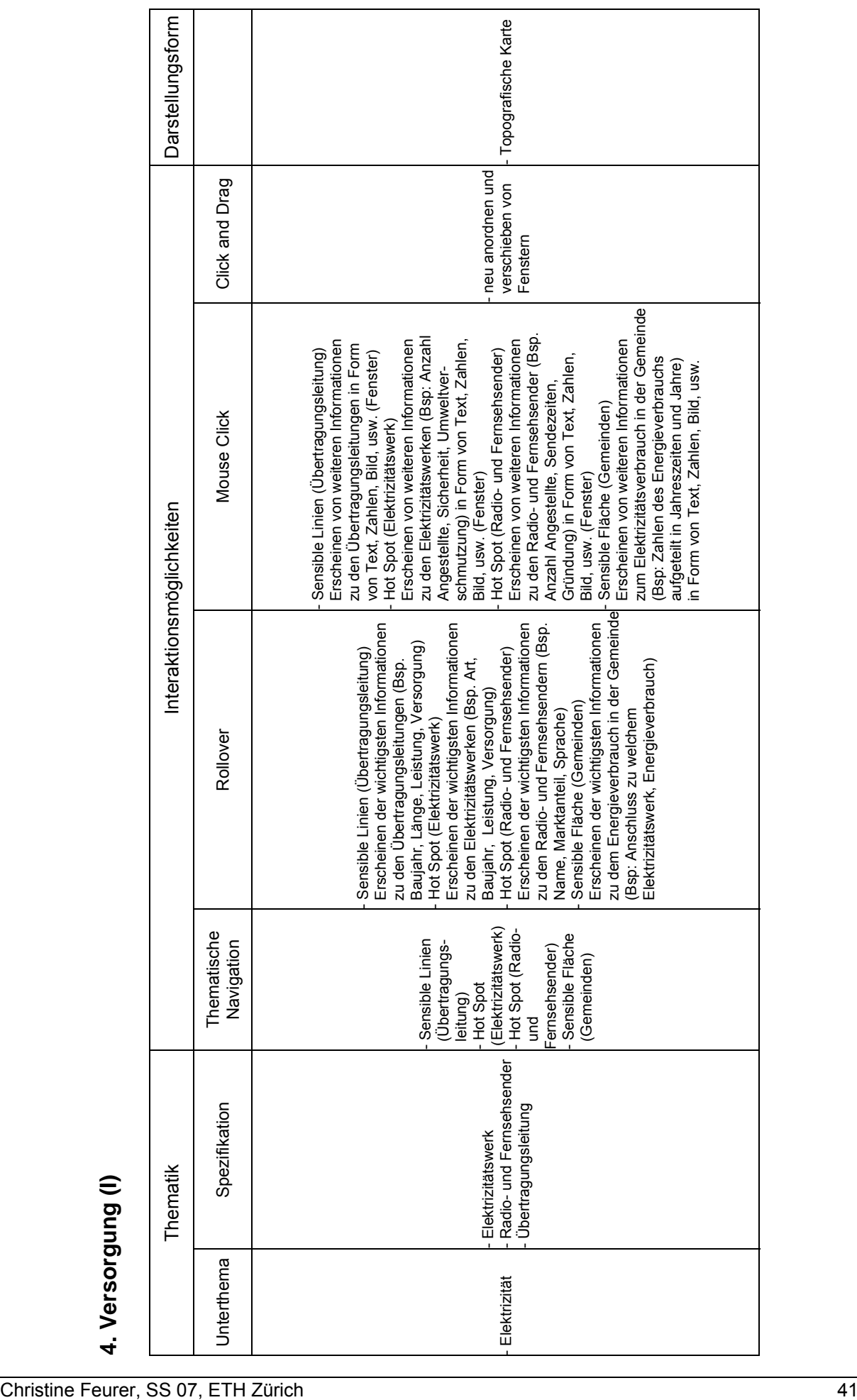

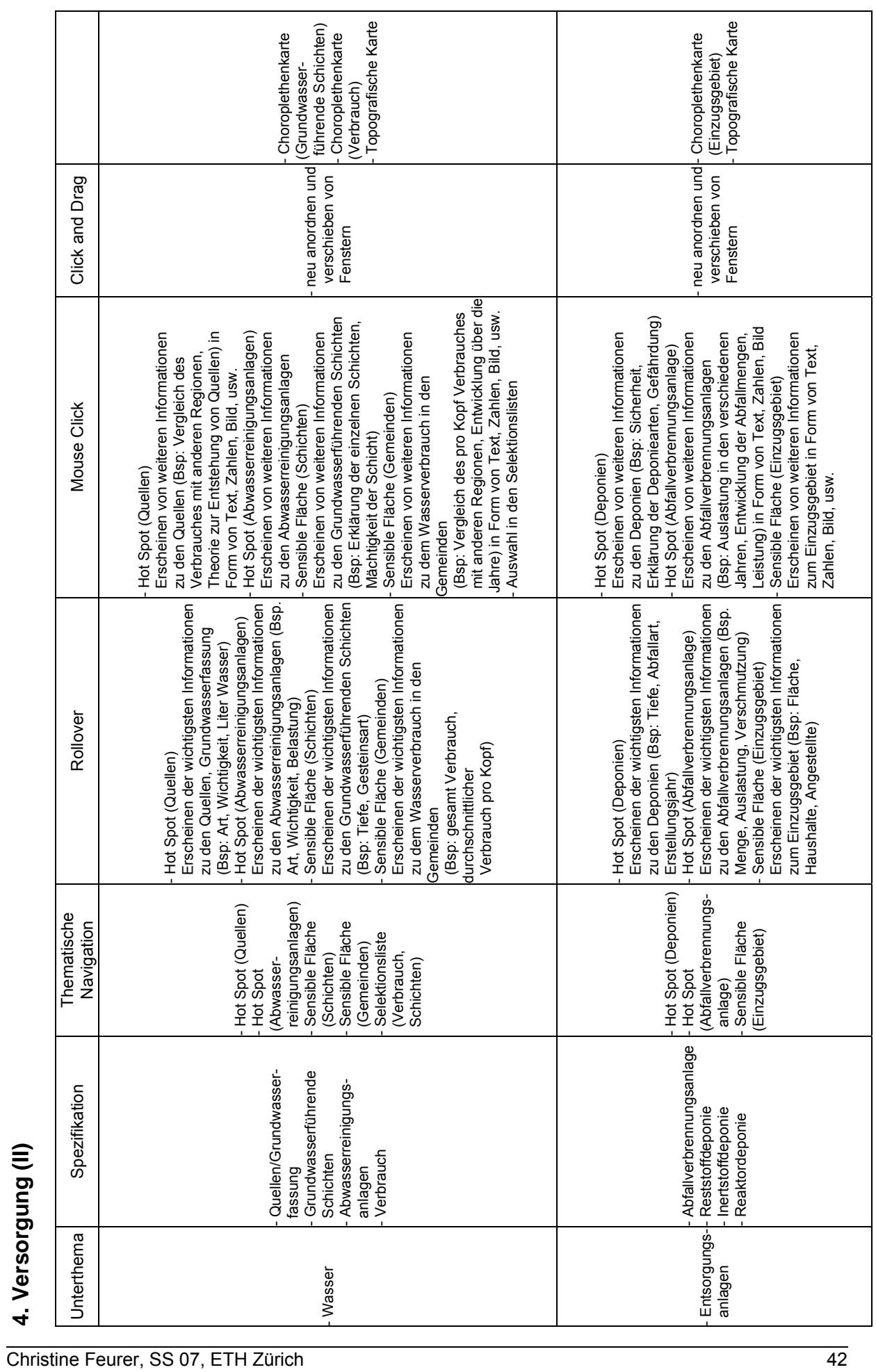

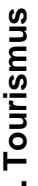

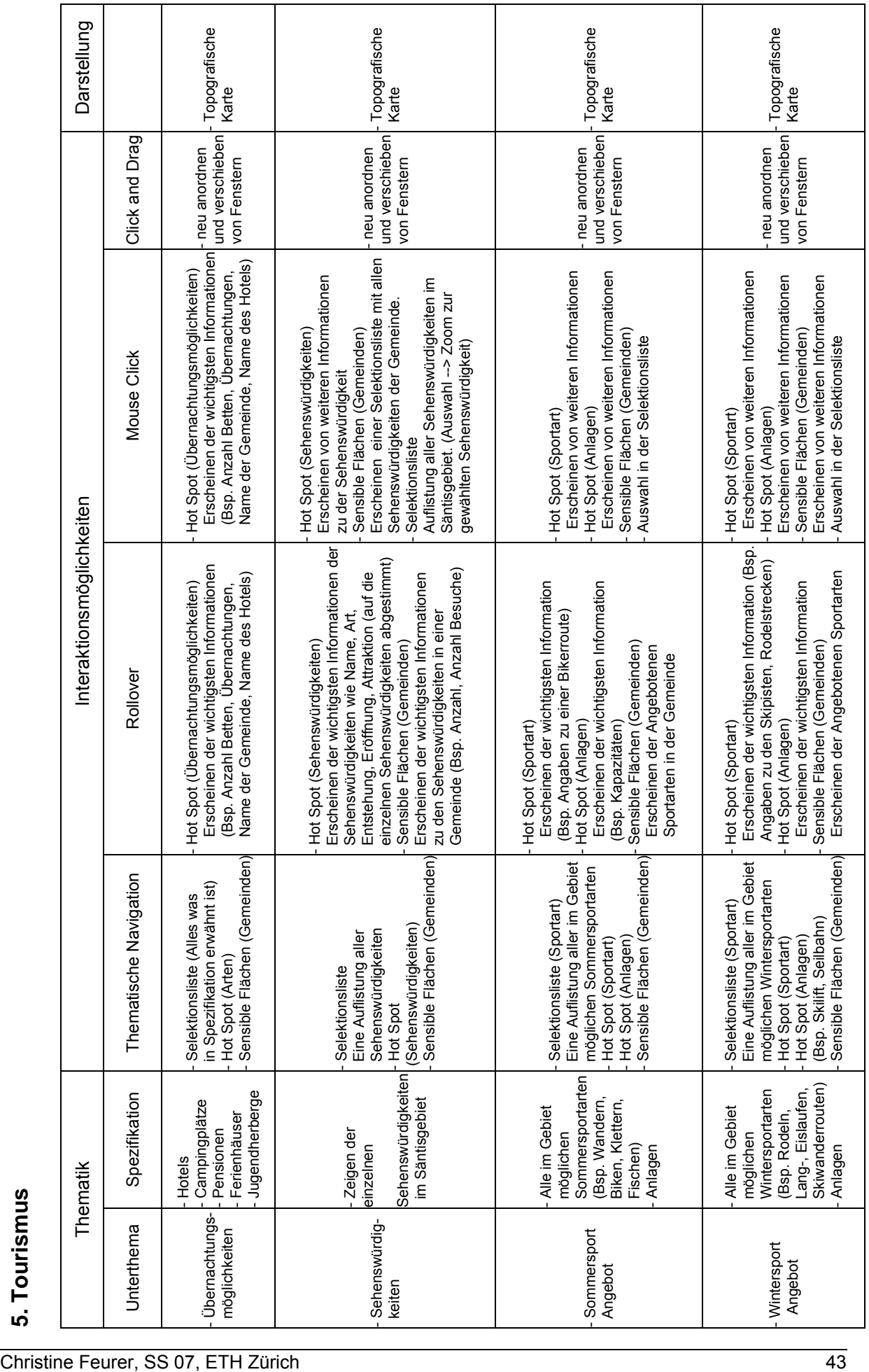

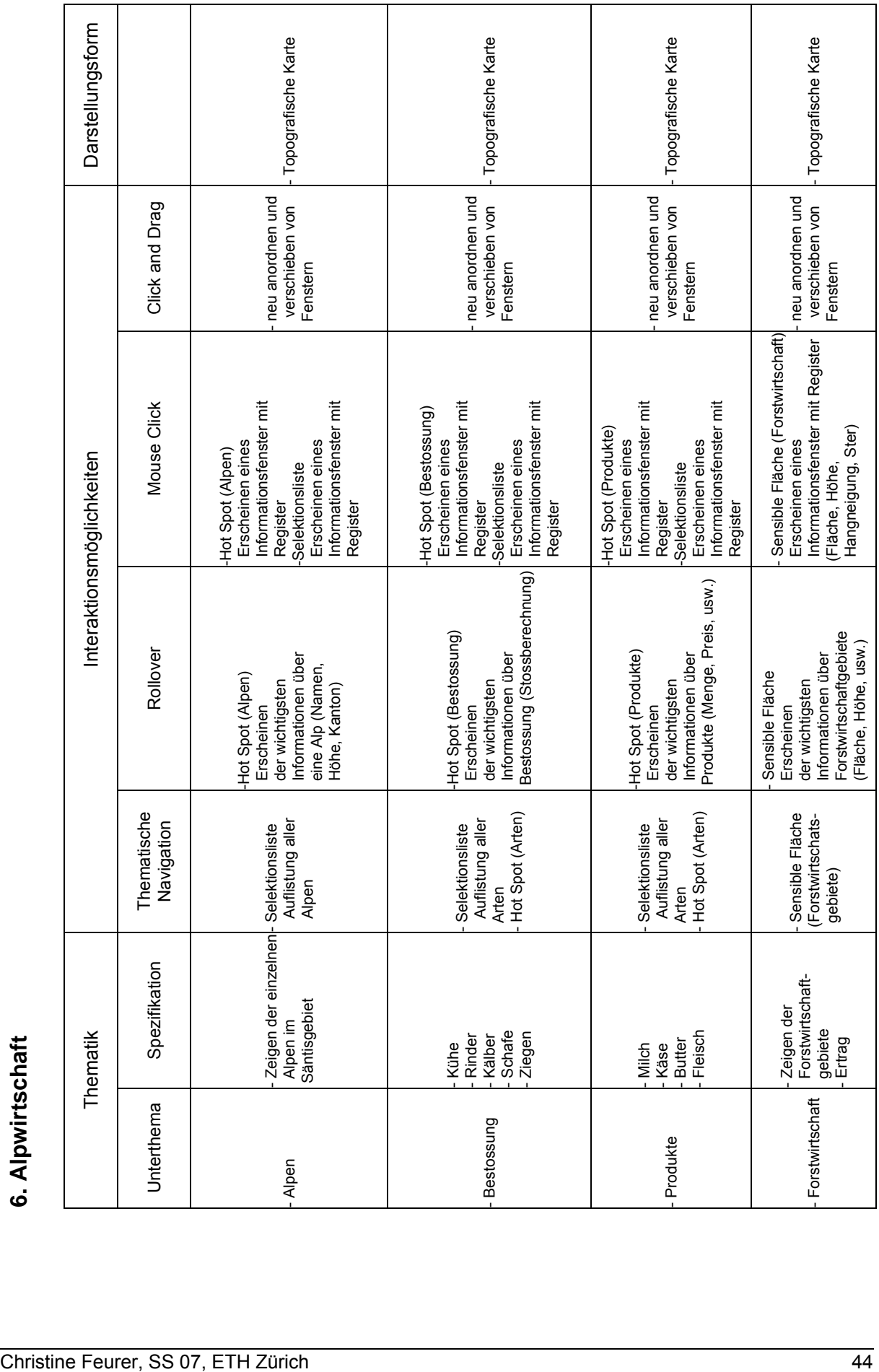

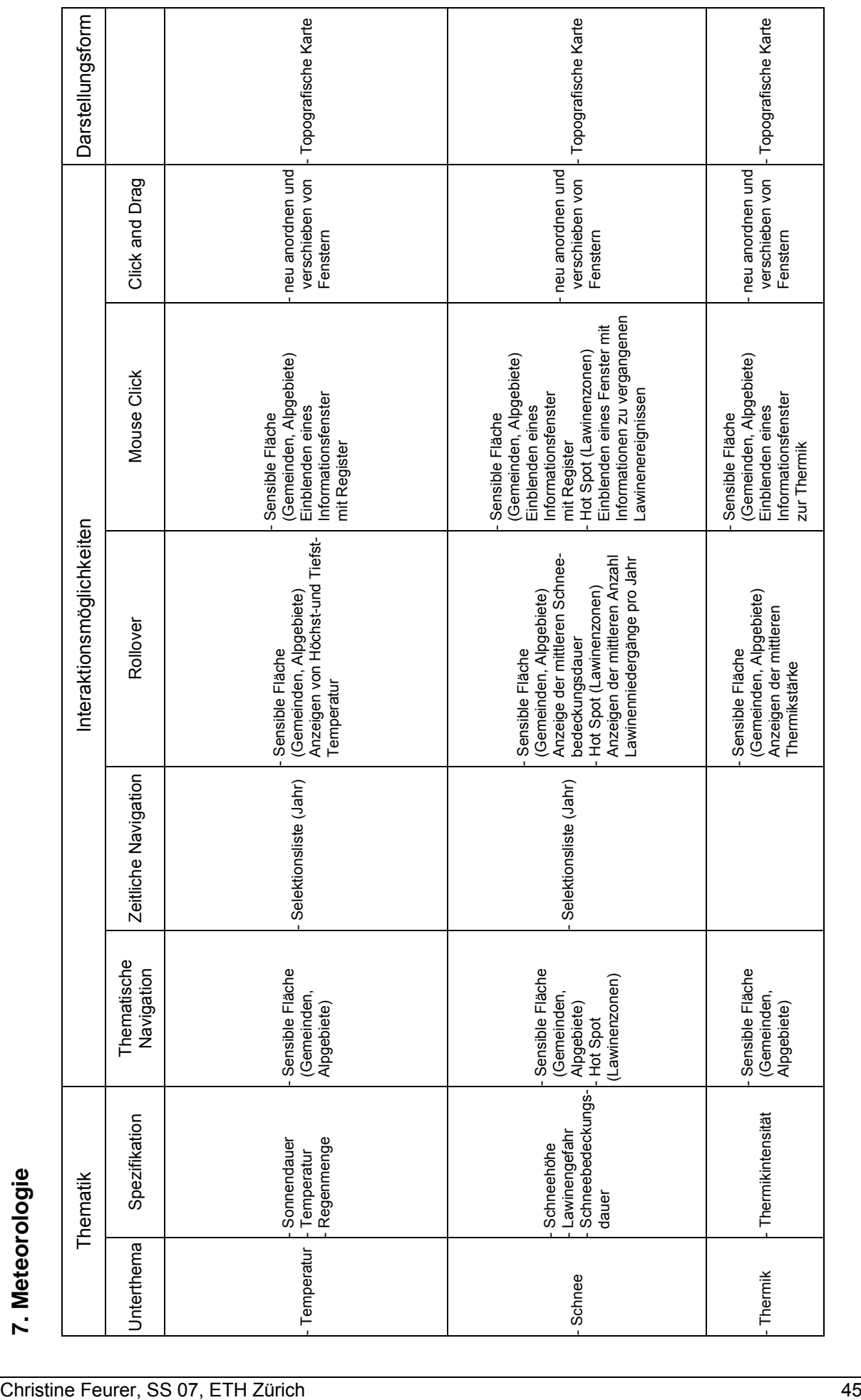

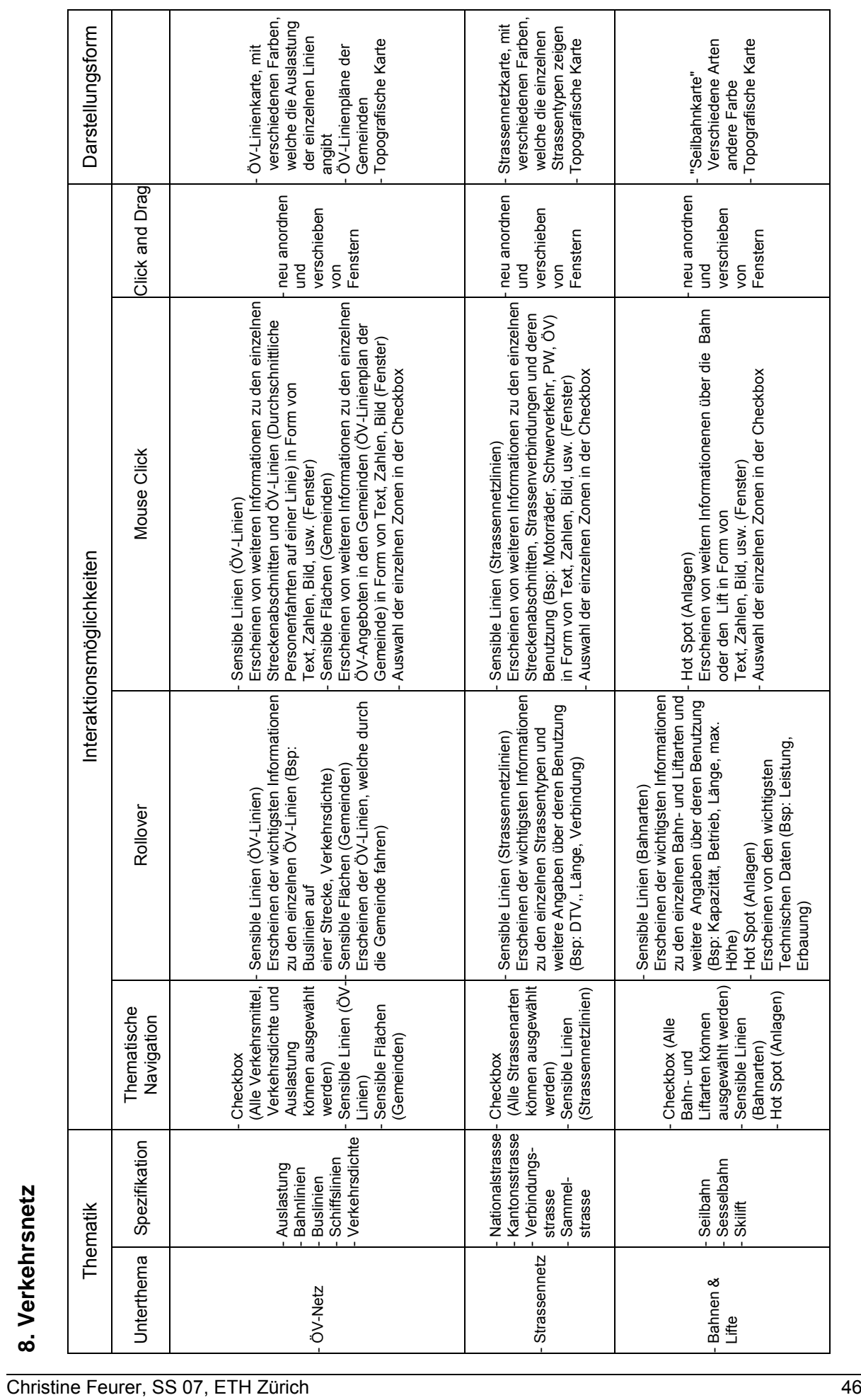

Christine Feurer, SS 07, ETH Zürich

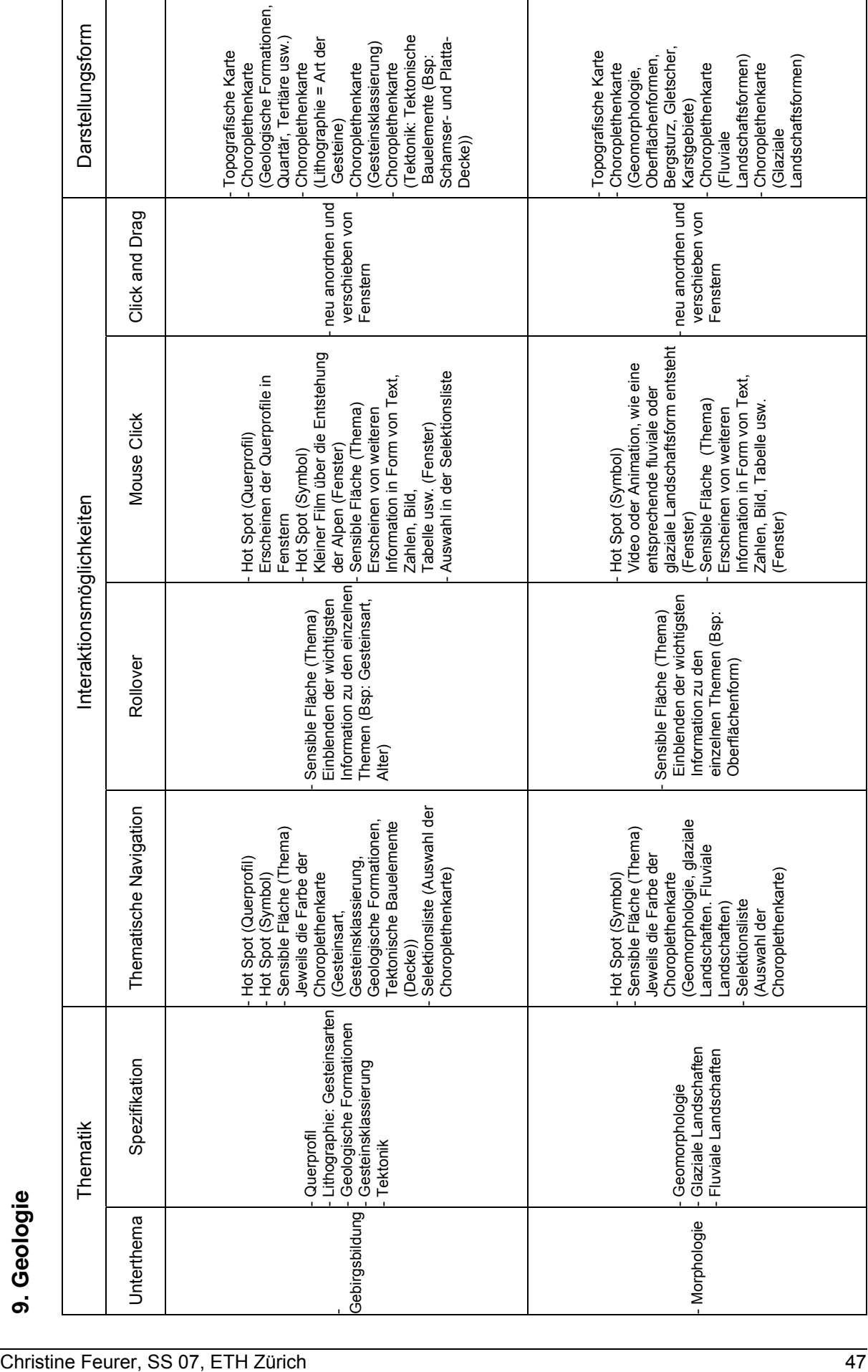